## Active MemoryExpansion

Nigel GriffithsAdvanced Technical Support Power System IBM Europe

## **Active Memory Expansion Announcement Confusion**

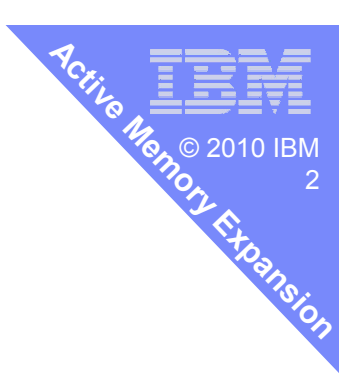

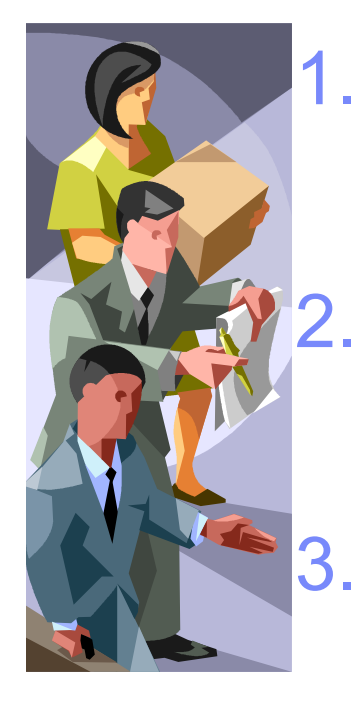

- 1. Marketing thought:
	- "Expansion" sounded better than "Compression"
	- It does not "just compress memory pages"
	- $-$  It's a lot cleverer than that!
- 3. "AME" also used for AIX Management Edition<br>Se ActMemExp was used widebl"
	- So ActMemExp was used ….. "doh!"
	- Now AME = Active Memory Expansion

# **Active Memory Expansion Pre-Reqs:** POWER7 based machine

AIX 6.1 TL04 SP2+

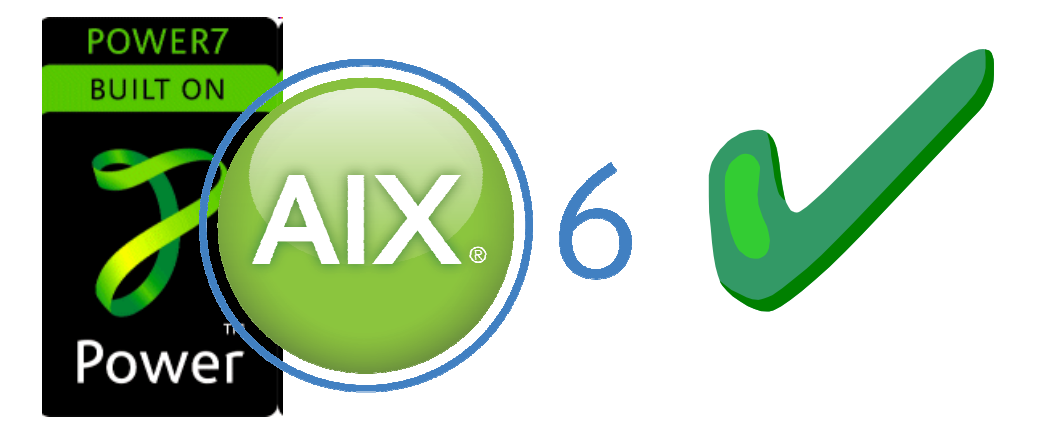

Also note:

- Transparent to all applications<br>— NHTMA ALLI
- $-$  Not IVM Activation key via the HMC<br>Rut configured at LPAR level
	- But configured at LPAR level<br>、、・・・・・・・・・・・・・
- – AME will switch off AIX 64KB page support
	- $-$  Can be enabled but tests showed it was slower

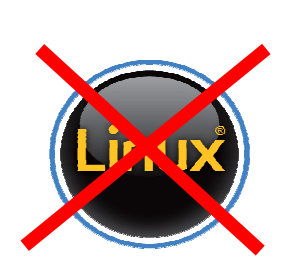

9

**Expansion**

3

© 2010 IBM<br>-

**Active**

**Memory**

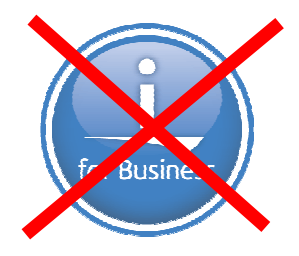

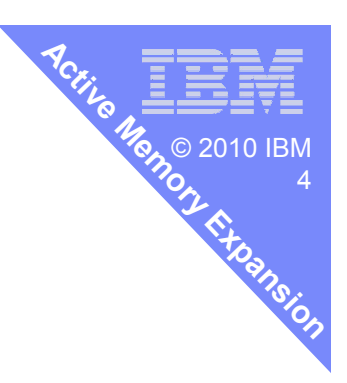

#### **Permanent Enablement - Chargeable**

- **One feature per server** 
	- $-$  No matter how many partitions (LPARs) use it
	- Permanent enablement new server or via MES order
	- $-$  Enablement "VET" code applied to the VPD anchor card
	- $-$  Once enabled: no mechanism to move it to a different server
- Power 750 & Power 755
	- #4792 AME Enablement Feature
- Power 770 & Power 780
	- #4791 AME Enablement Feature
- One-time, 60-day Trial No charge
	- Request via Capacity on Demand Web page www.ibm.com/systems/power/hardware/cod/

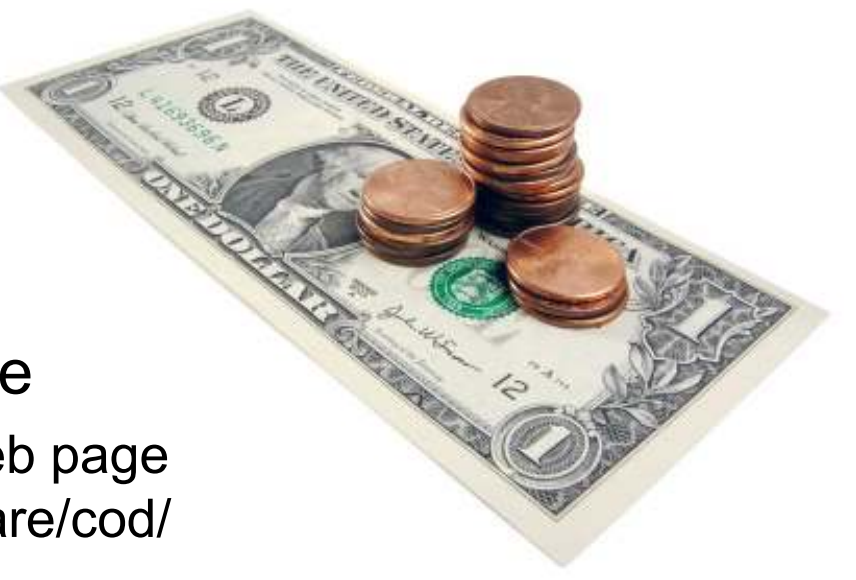

#### **How do we switch AME on?**

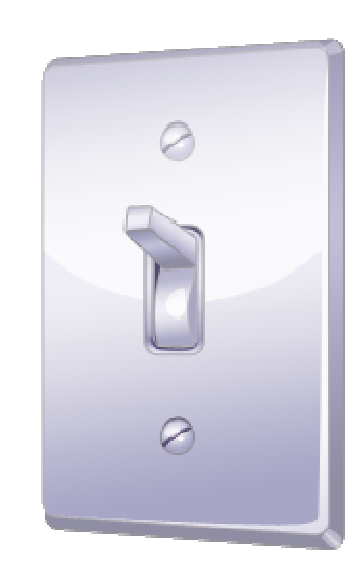

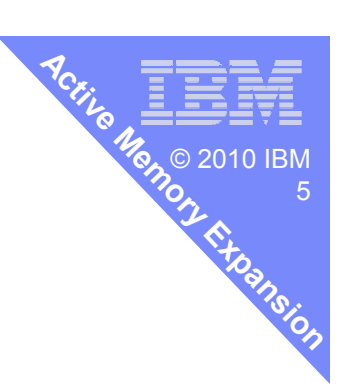

#### **Active**9 **MemoryIs the machine AME Capable?**<br> **Is the machine AME Capable?** © 2010 IBM 6 **Expansion**elp | Logoff Propertie The lominomichttps://p7hmc.aixncc.uk.ibm.com/hmc/wcl/T17fc 57  $\Leftrightarrow$ ee diamond-8233-E8B-SN100271P  $\blacksquare$  WE Power-On **Capabilities** Advanced General Processors Memory  $1/O$ Migration Parameters  $\Box$  Sy: Available Capability Value e li Memory Logical Host Channel Adapter Capability  $\blacktriangle$ True Logical Host Ethernet Adapter Capability True 0.12 Huge Page Capable True Barrier Synchronization Register (BSR) Capable True  $\mathbf{0}$ Service Processor Failover Capable True 田田 Shared Ethernet Adapter Failover Capable True Redundant Error Path Reporting Capable True **B** Sv: GX Plus Capable True Hardware Discovery Capable True **显 HM** Active Partition Mobility Capable. True Inactive Partition Mobility Capable True **So** Ser Partition Processor Compatibility Mode Capable True Partition Availability Priority Capable True **C** Up Electronic Error Reporting Capable True HMCActive Partition Processor Sharing Capable True Firmware Power Saver Capable True Hardware Power Saver Capable True → Server Properties Virtual Switch Capable True Wittral Fibre, Channel Capable .............. .......... Active Memory Expansion Capable True  $\rightarrow$   $\rightarrow$  Capabilities  $\left| \cdot \right|$ **OK** Cancel Help then scroll to the bottomStatus: 0 4 SEIBETE Done E ٠

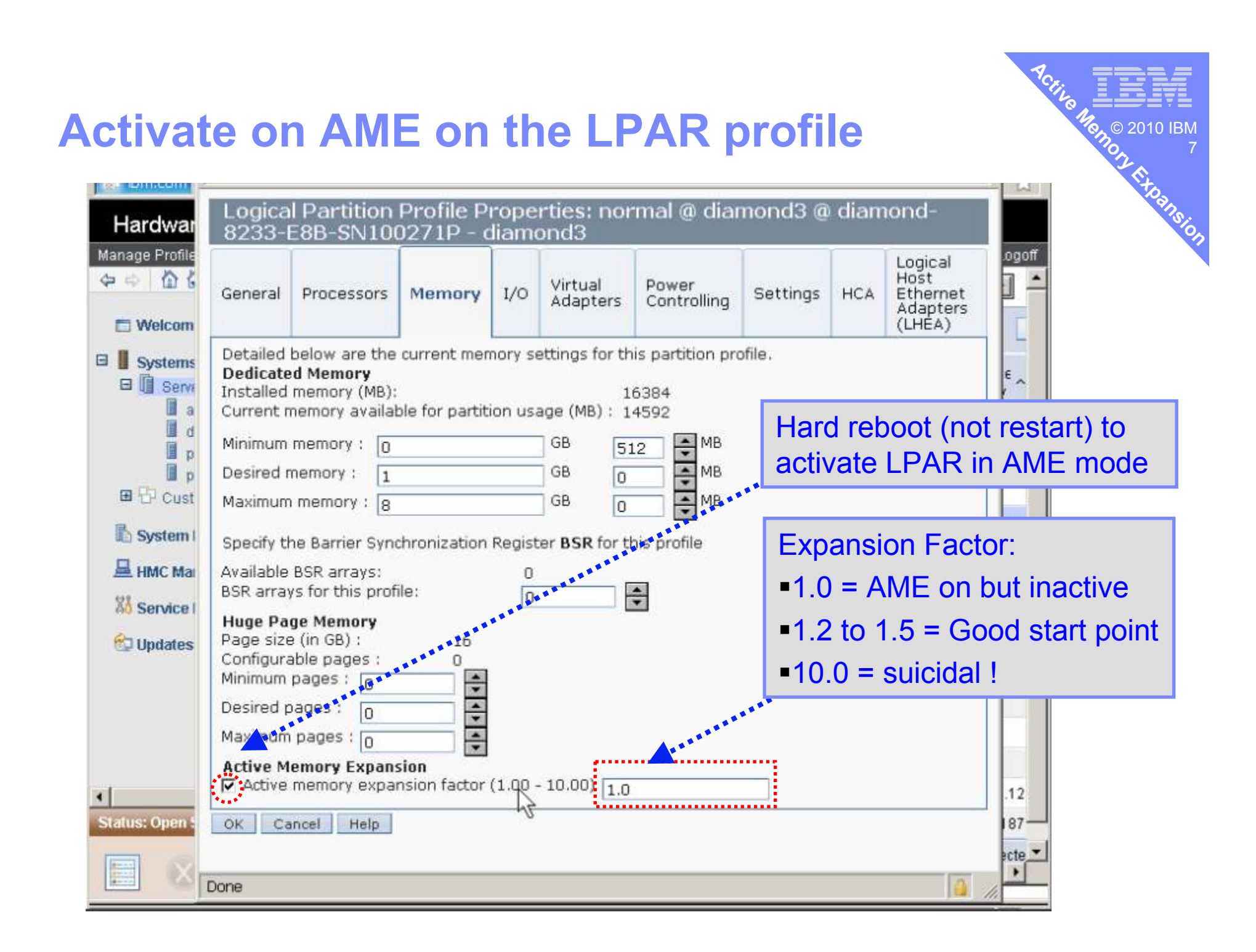

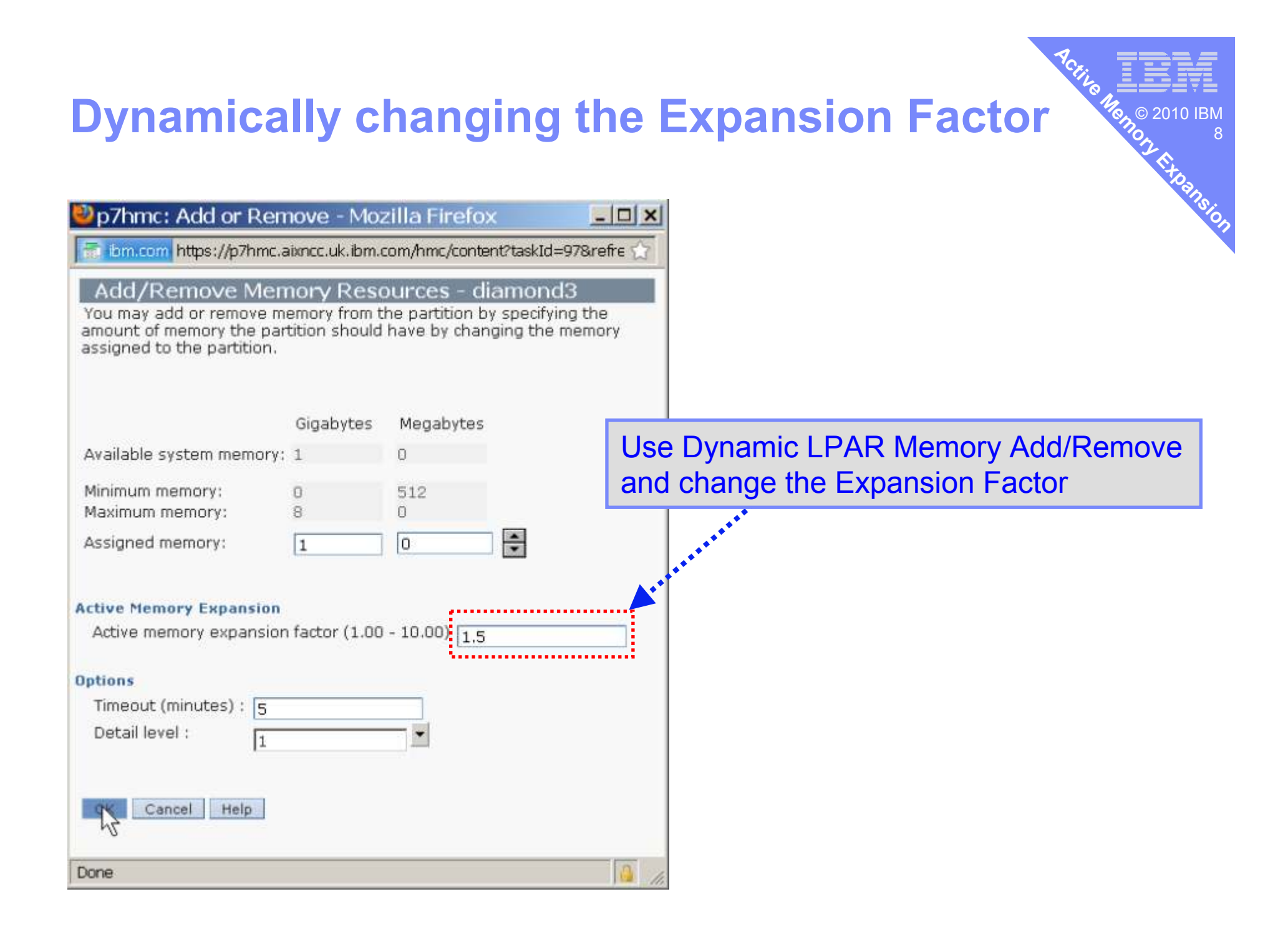

#### **How does AME work?**

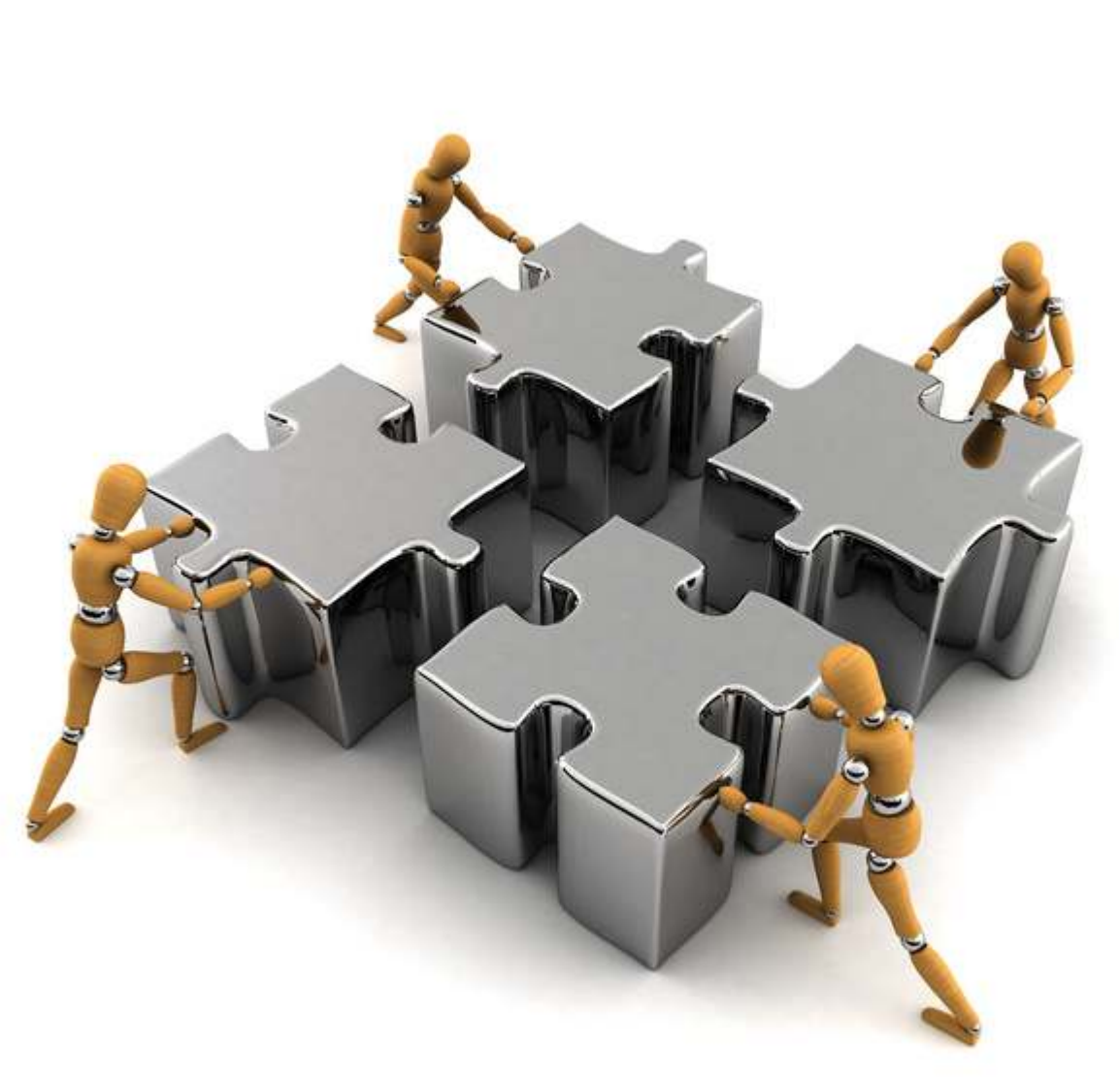

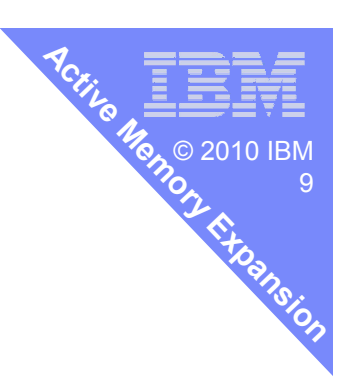

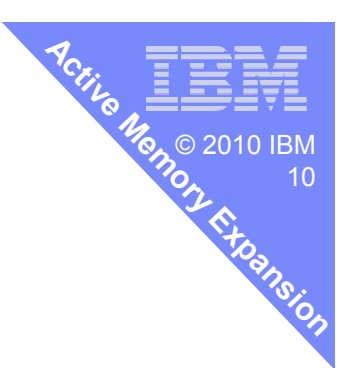

### **AME Conceptual Model**

#### **Memory Pages**

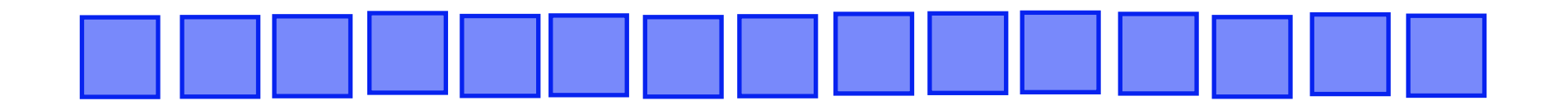

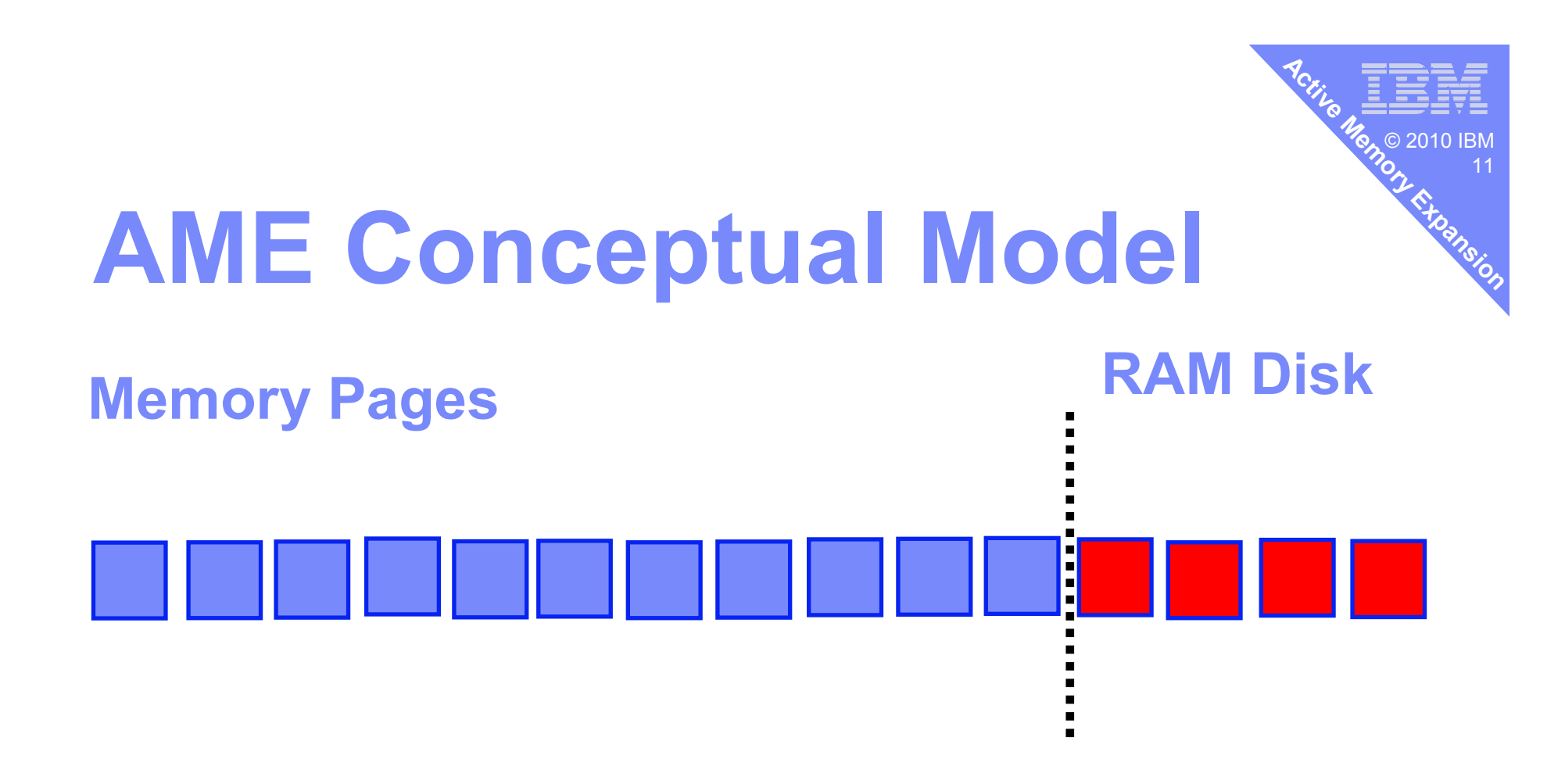

#### **Not actually a RAM diskbut similar concept**

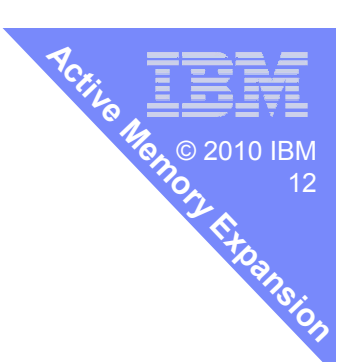

### **AME Conceptual Model**

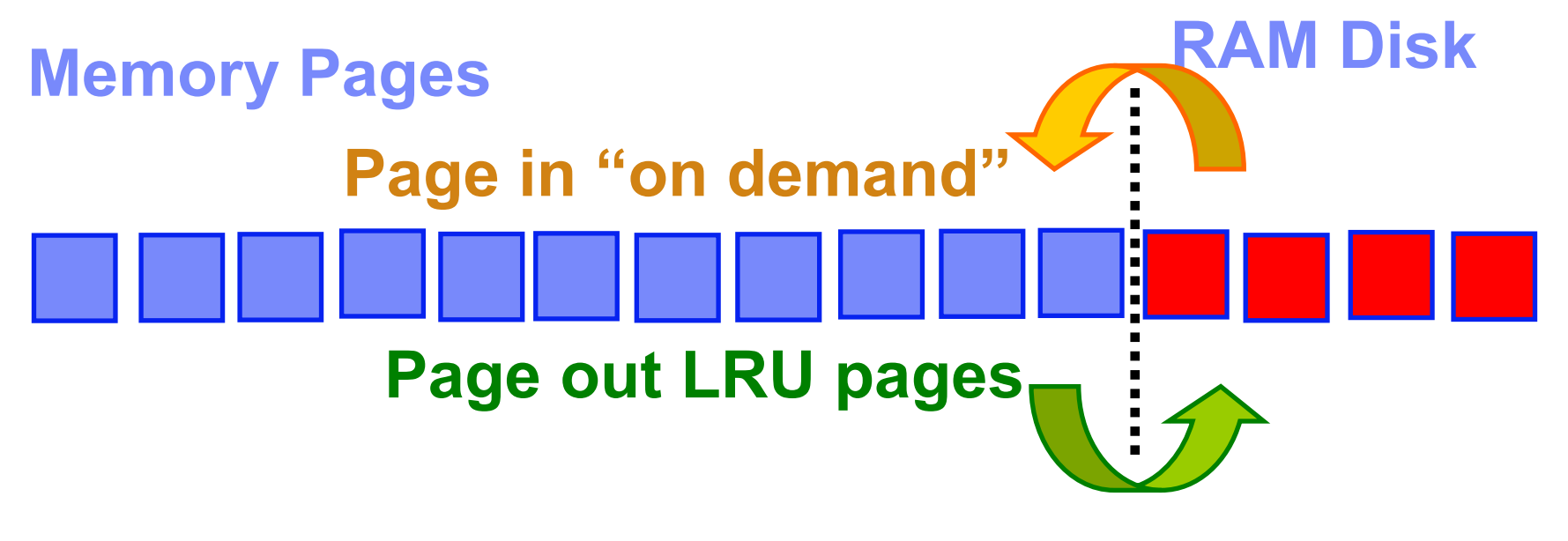

#### **Use it like a very fastpaging device**

**LRU = Least Recently Used = oldest unused**

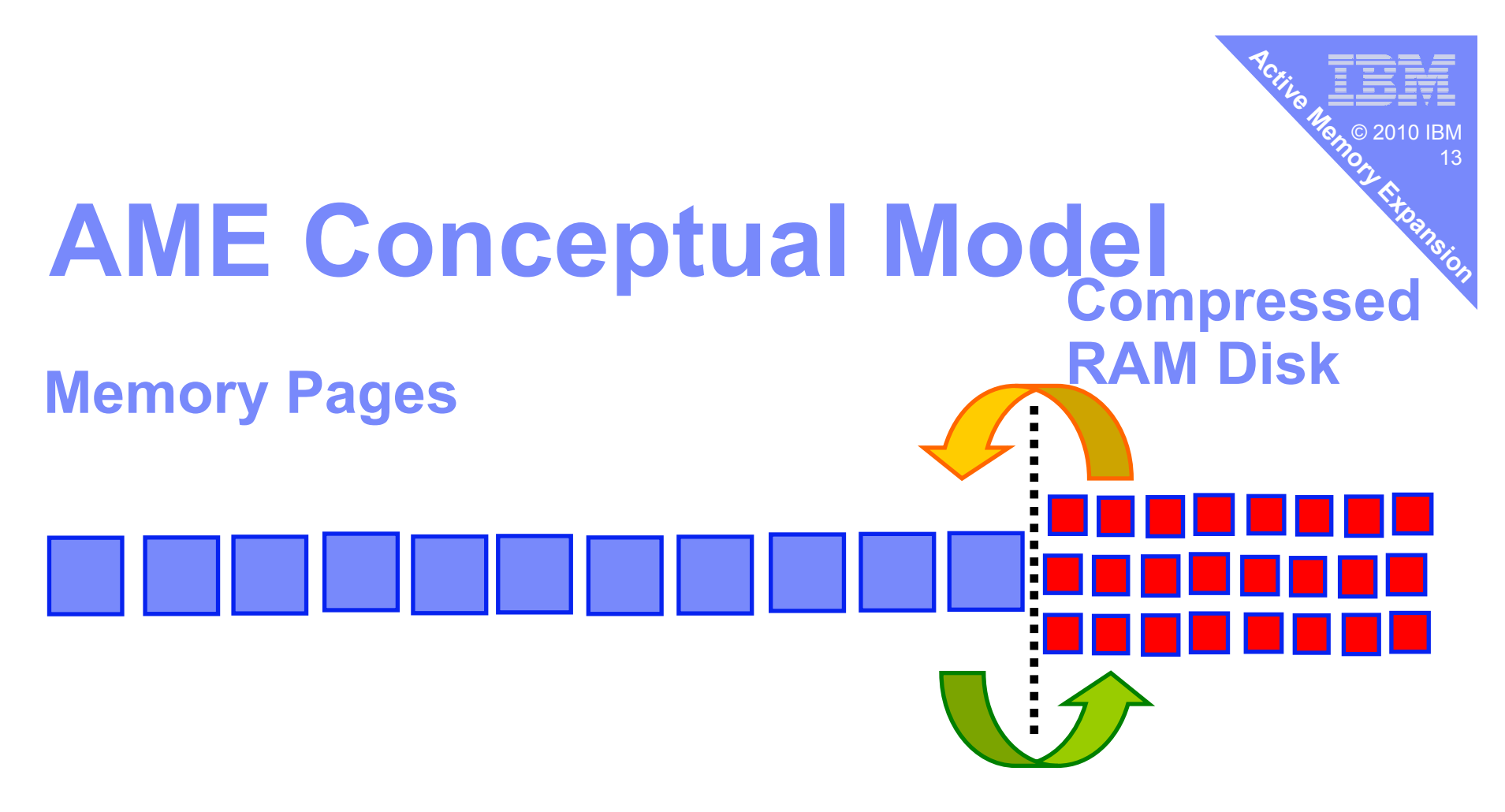

#### **Now while paging,shrink the memory pages so many more pages fit**

15 true memory →15+24=35 so Expansion Factor=15:35 = 2.33

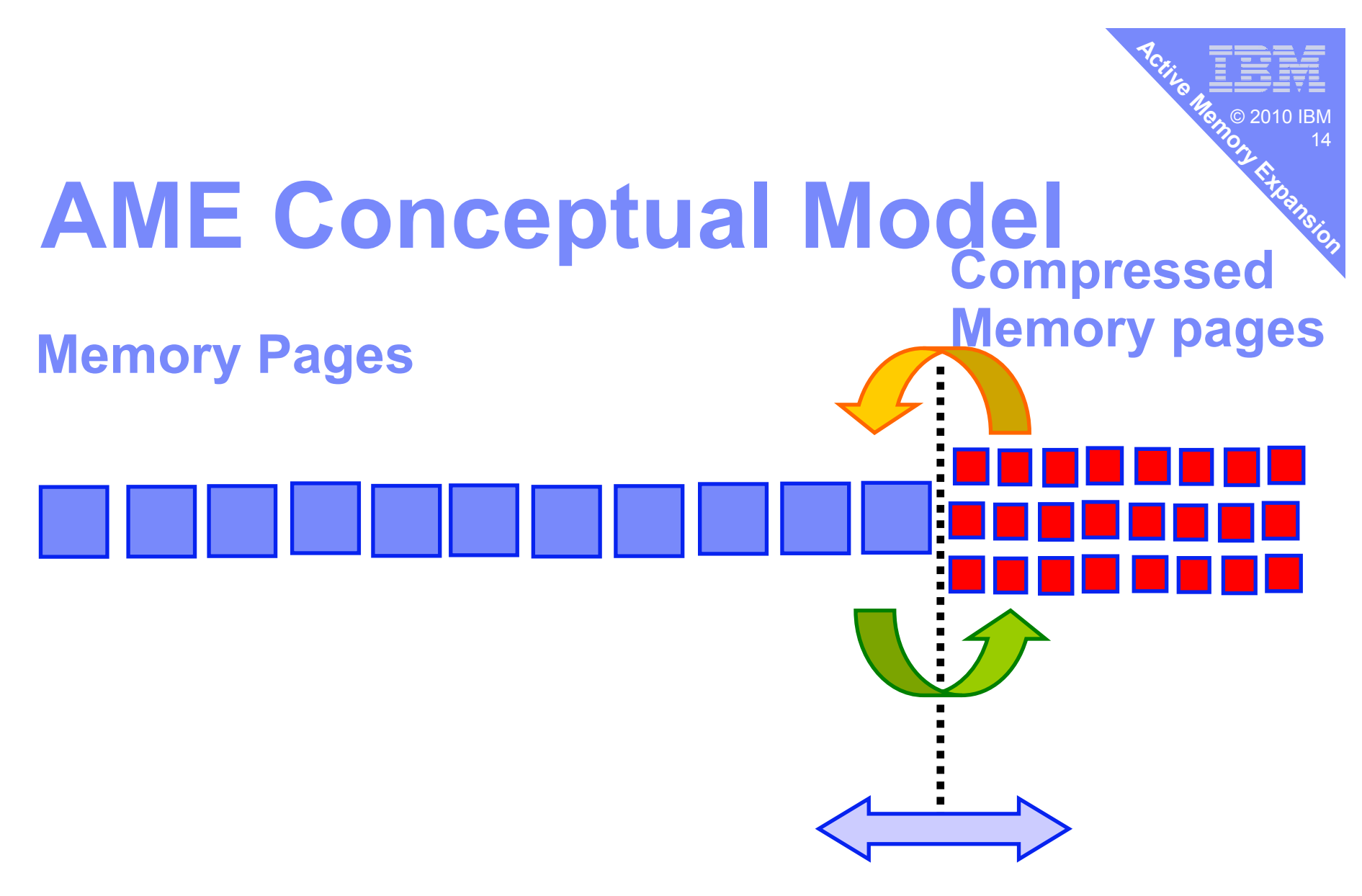

**Dynamically adjusted depending on compression ratio & target**

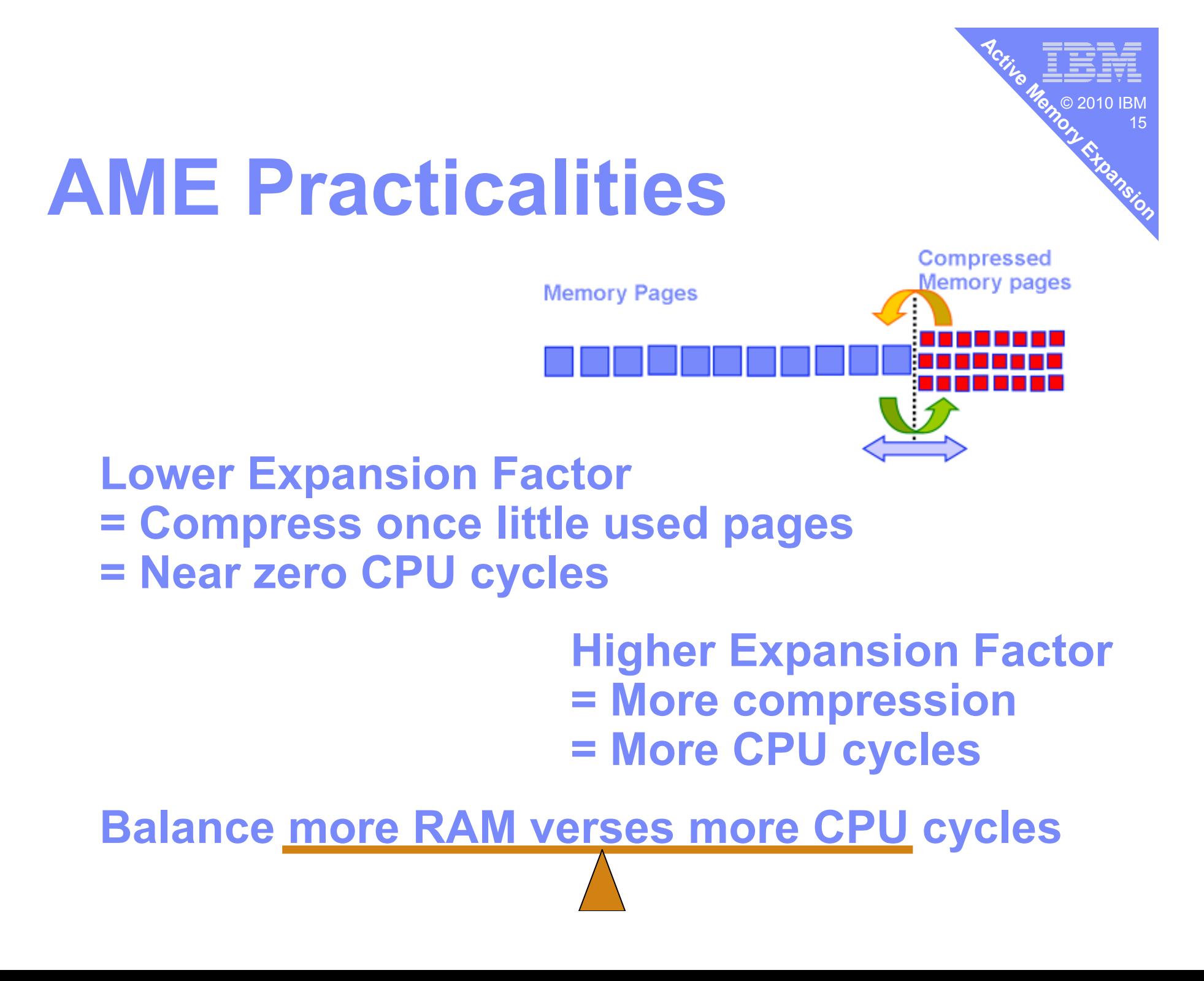

#### **Technical Details**

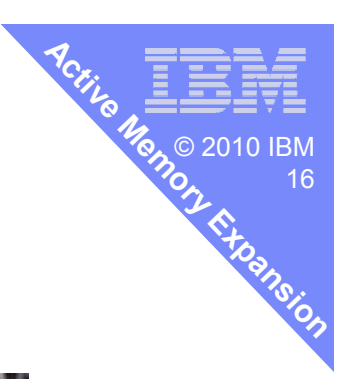

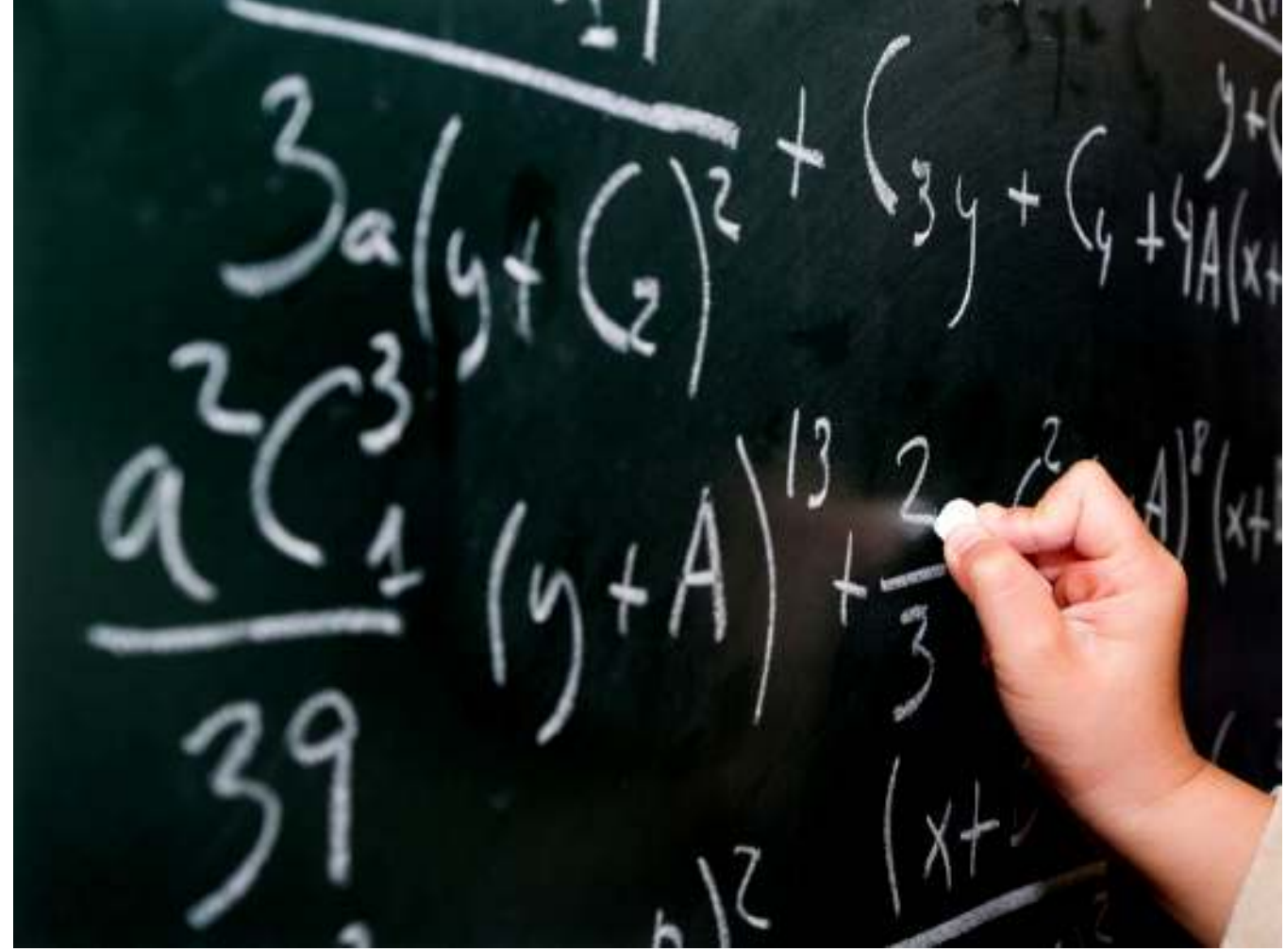

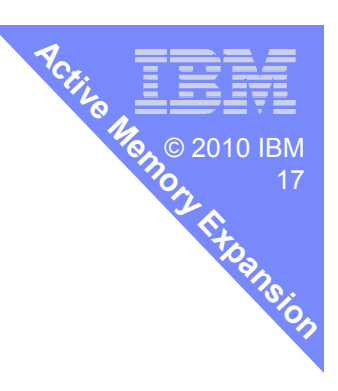

#### **Bad Compression Targets**

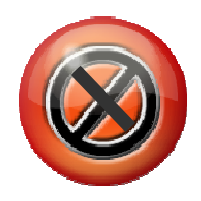

- **AIX Kernel** 
	- Not a AME target

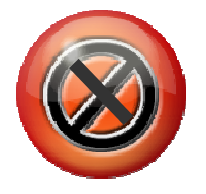

- **Filesystem cache, code or memory mapped files** 
	- $-$  Best to page out to filesystems
	- Performance tools → "numperm"<br><sup>2:</sup>essed Marsess

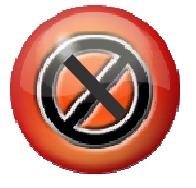

- **STATE OF STATE OF STATE OF STATE OF STATE OF STATE OF STATE OF STATE OF STATE OF STATE OF STATE OF STATE OF S**  Pinned Memory
	- Pinned = never page out (AME is like paging)
	- $-$  Performance tools  $\rightarrow$  "pinned pages"
- So what can AME compress?

#### **Good Compression Targets**

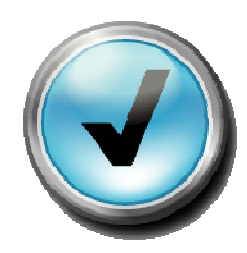

- Mostly private pages within programs
	- Data
	- Heap
	- Stack
	- Not the code

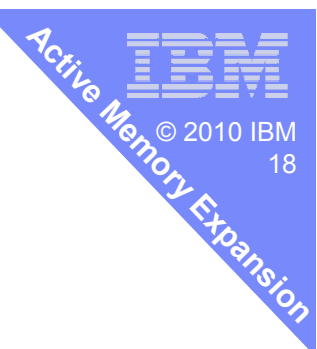

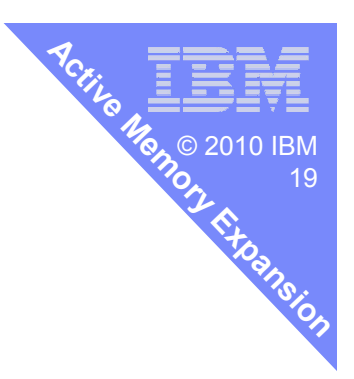

#### **Excellent Compression Targets**

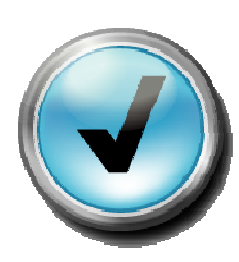

#### Data that compresses well

- $-$  Data only used on program initialisation
- Pages allocated but unused = full of zeros/blanks

Pages with lots of repeat data like database record s

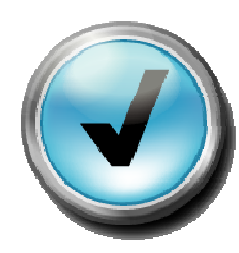

Access Pattern

- Some **hot** pages, some **warm**, some **freezing**
- All pages equally used (HPC) not so good

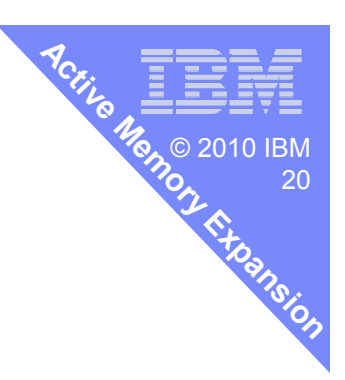

**How can I work that out?**

**Do I have**  $→$  **Good or bad compression ratio?**<br>→ Friendly or hostile access patter - **Friendly or hostile access pattern?**

**Normally, you can't !!**

**until now ….**

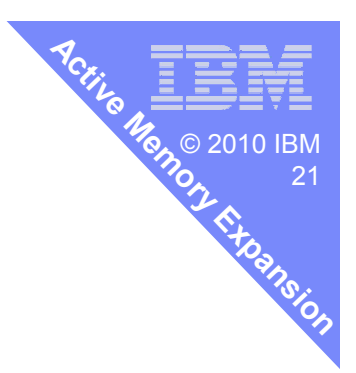

#### **Planning for Active Memory Expansion**

- A new AIX command: **amepat**
	- Active Memory Expansion Performance Analysis Tool
	- Or someone called Patrick/Patricia you decide!
- Scans actual memory use
	- Determines compression ratio & CPU requirement
- With AME on or AME off – AIX 6.1 TL04 SP2+ also works on:POWER4/5/6/7<br>...

#### **What is your Plan?**

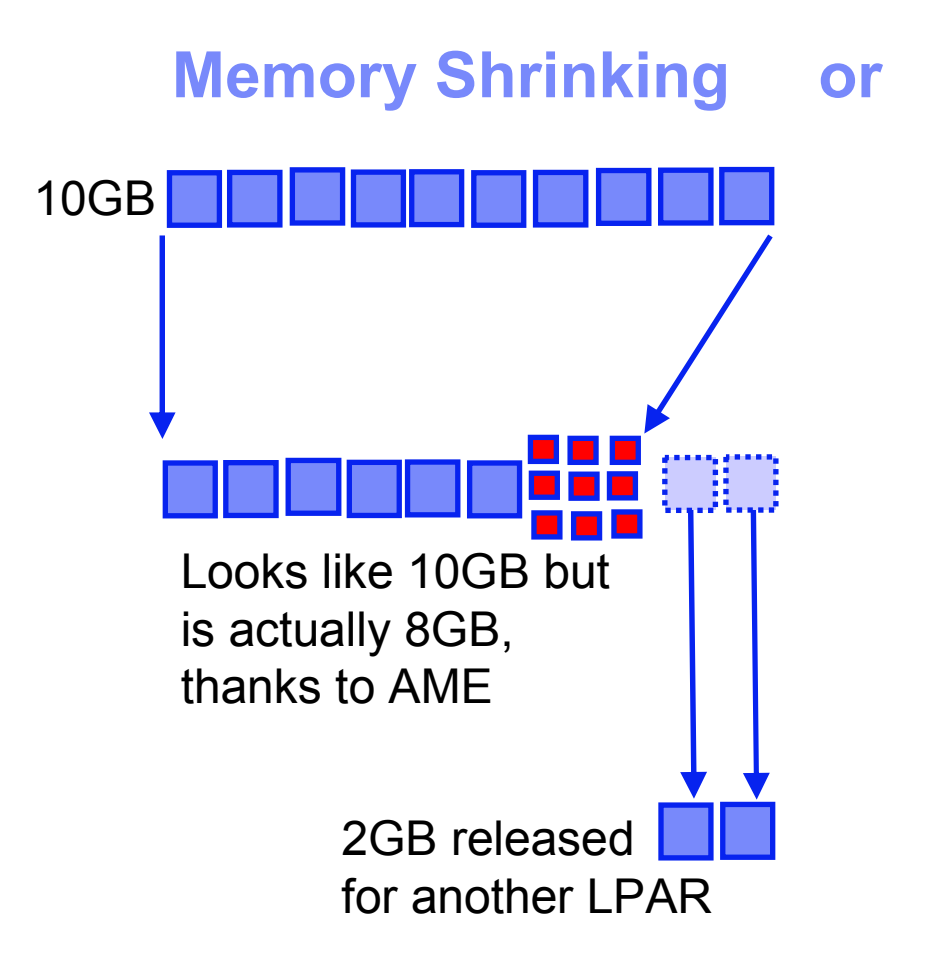

#### **Memory Growing**

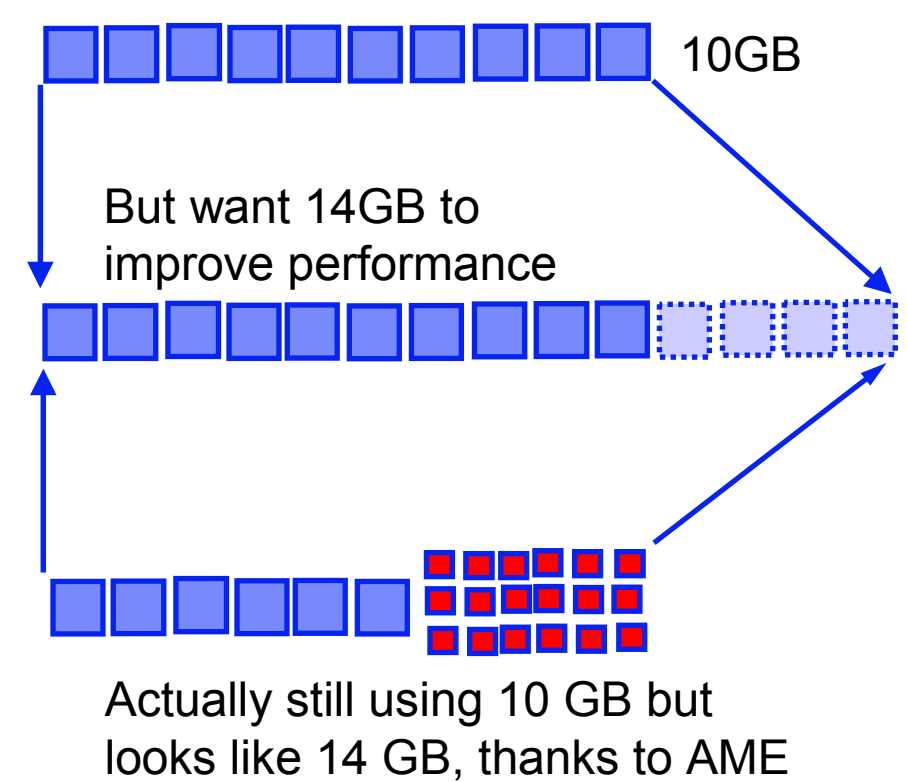

9

**Expansion**

22

© 2010 IBM<br>-

**Active**

**Memory**

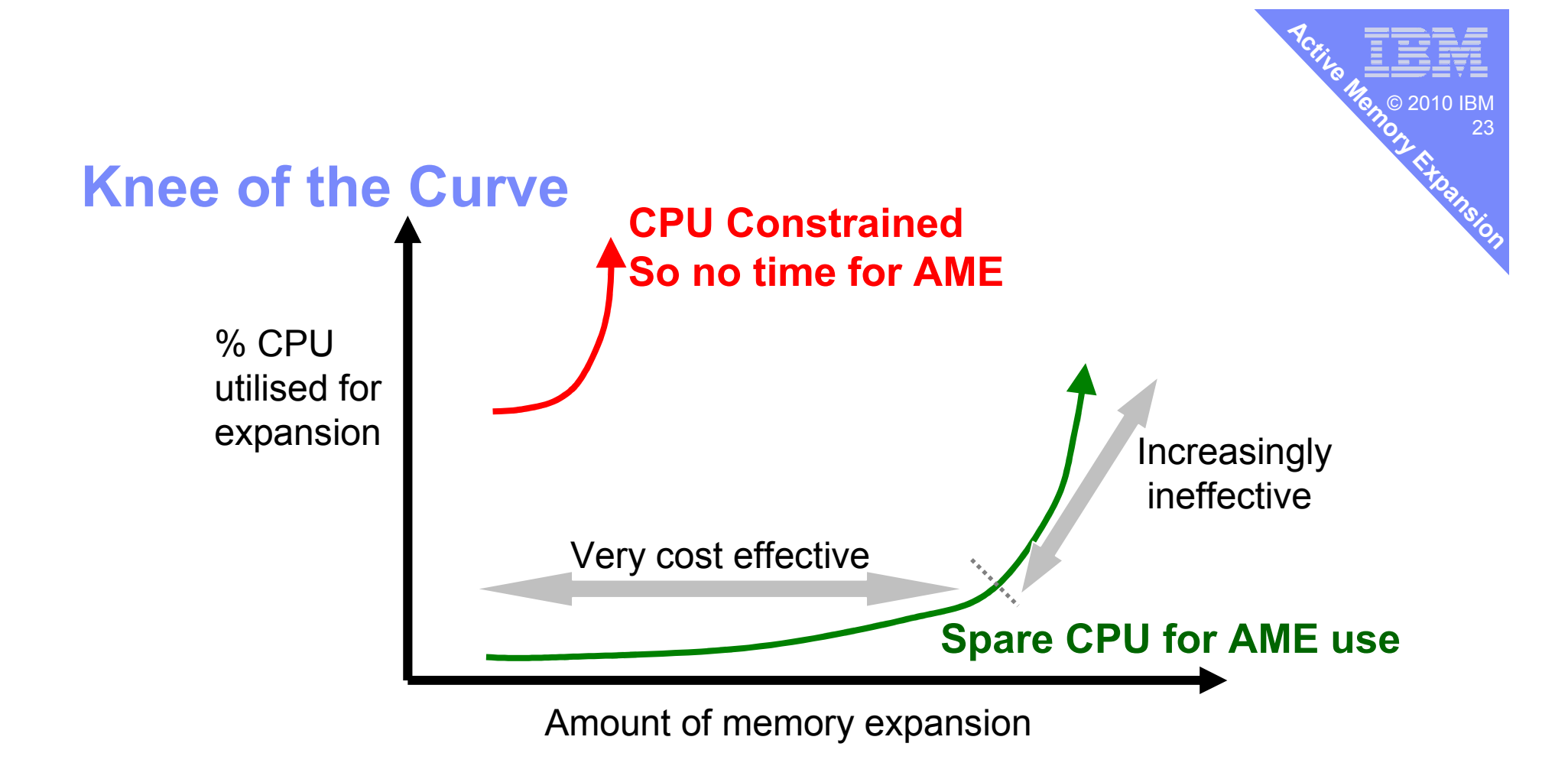

- $\overline{\phantom{a}}$ Busy processor cores don't have resources to spare for AME
- The Expansion Factor "knee" depends on the compressibility of memory  $\overline{\phantom{a}}$

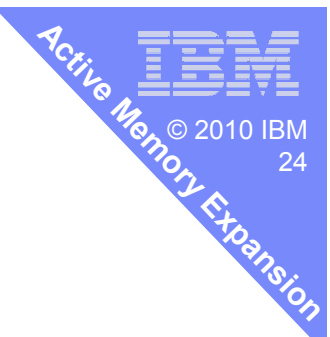

#### **amepat command - Don't worry as its easy**

```
# amepat -?
Usage: amepat [-u minucomp_poolsize] [-m min_mem_savings]
{[-t tgt_expmem_size] | [-a]} [-n num_entries] [-P recfile]{[-e startexpfactor[:stopexpfactor[:incexpfactor]]] |
{ [-c max_cpu_overhead%] | [-C max_cpu_overhead] }}[-v] { [Duration] | [interval [samples]] }amepat -R recfile { [Duration] | [Interval [Samples]] }
     amepat -N [{-P|-R} recfile] [-v] {Duration]|[Interval [Samples]]}
-m min_mem_savings Unit is MB
-c max_cpu_overhead%<br>-C max cpu overhead

-C max_cpu_overhead Unit is in number of Physical Processors
-u minucomp_poolsize Unit is MB
-t tgt_expmem_size<br>Duration
                       Duration Unit is minutes
interval Unit is minutes
```
**Note: -N flag will turn off Active Memory Expansion Modeling.All options except -P, -R will be disabled when -N is used.**

#### **amepat - Basics are Easy**

Run & report mode gets frustrating so …

Capture your busy hour for the whole hour- amepat –R ame.out 60 [60 minutes]

Then try various reports

- Shrink memory:
	- amepat –P ame.out
- **Expand memory:**

amepat –P ame.out –t 4096 [target memory size in MB]

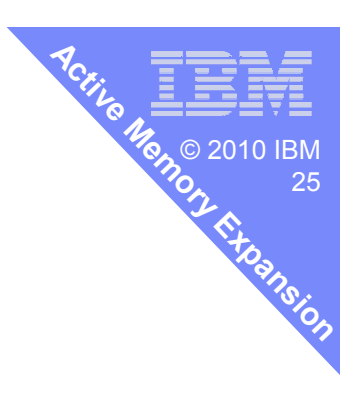

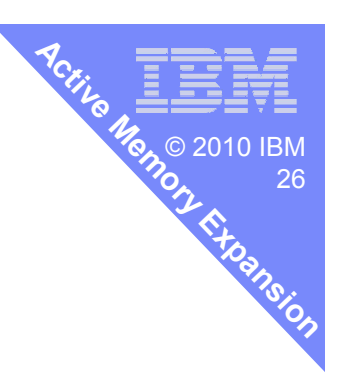

#### **Warning ….**

- Small micro-partition example
	- $-$  Less than a whole CPU  $\&$  only 1 GB memory
	- <u>Easier to generate workload to use all memory</u>
- Typically, LPARs are much larger Rule of Thumb: 8 -16 GB per CPU or higher
- Large memory LPARs will give AME more scope

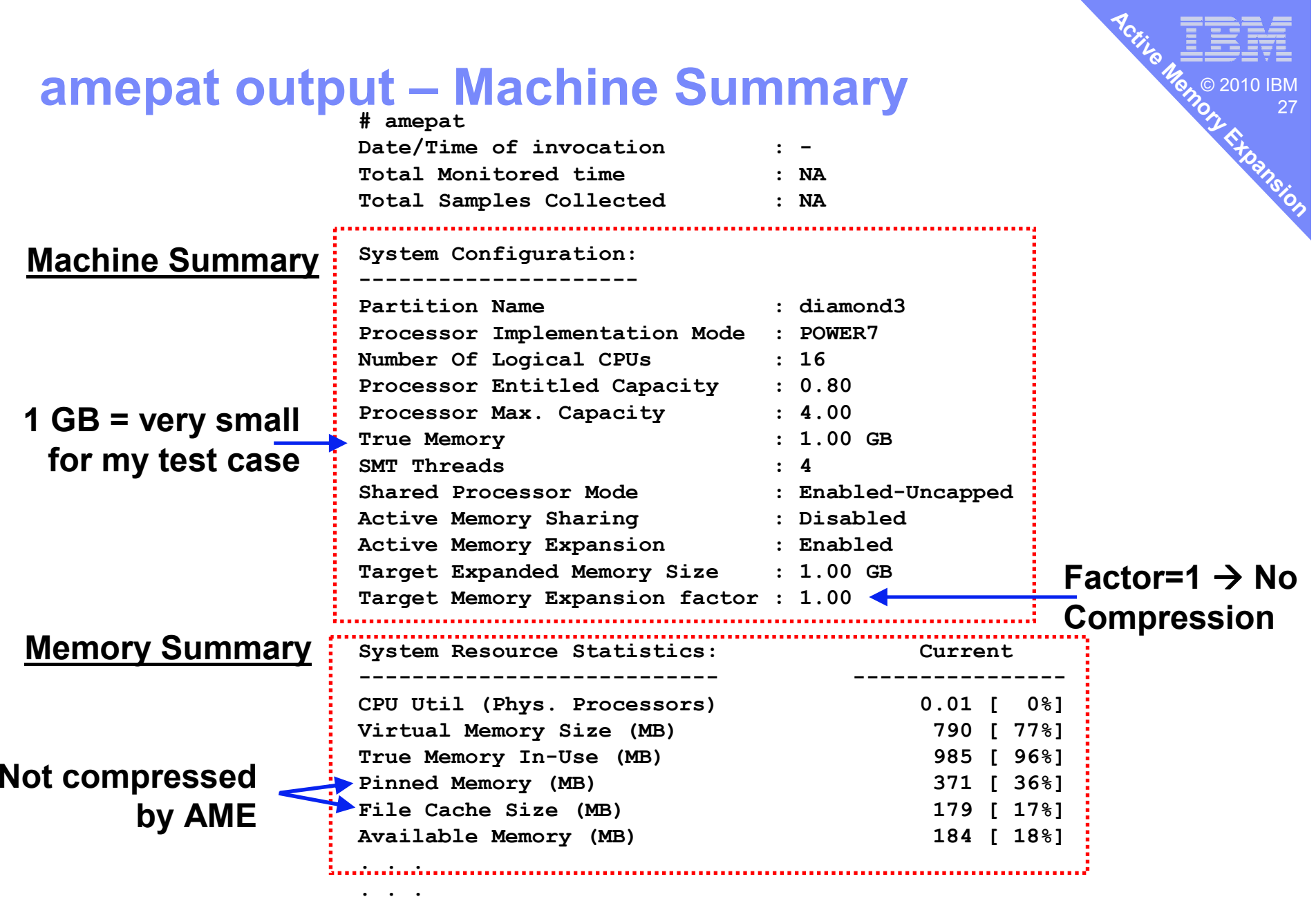

**. . .**

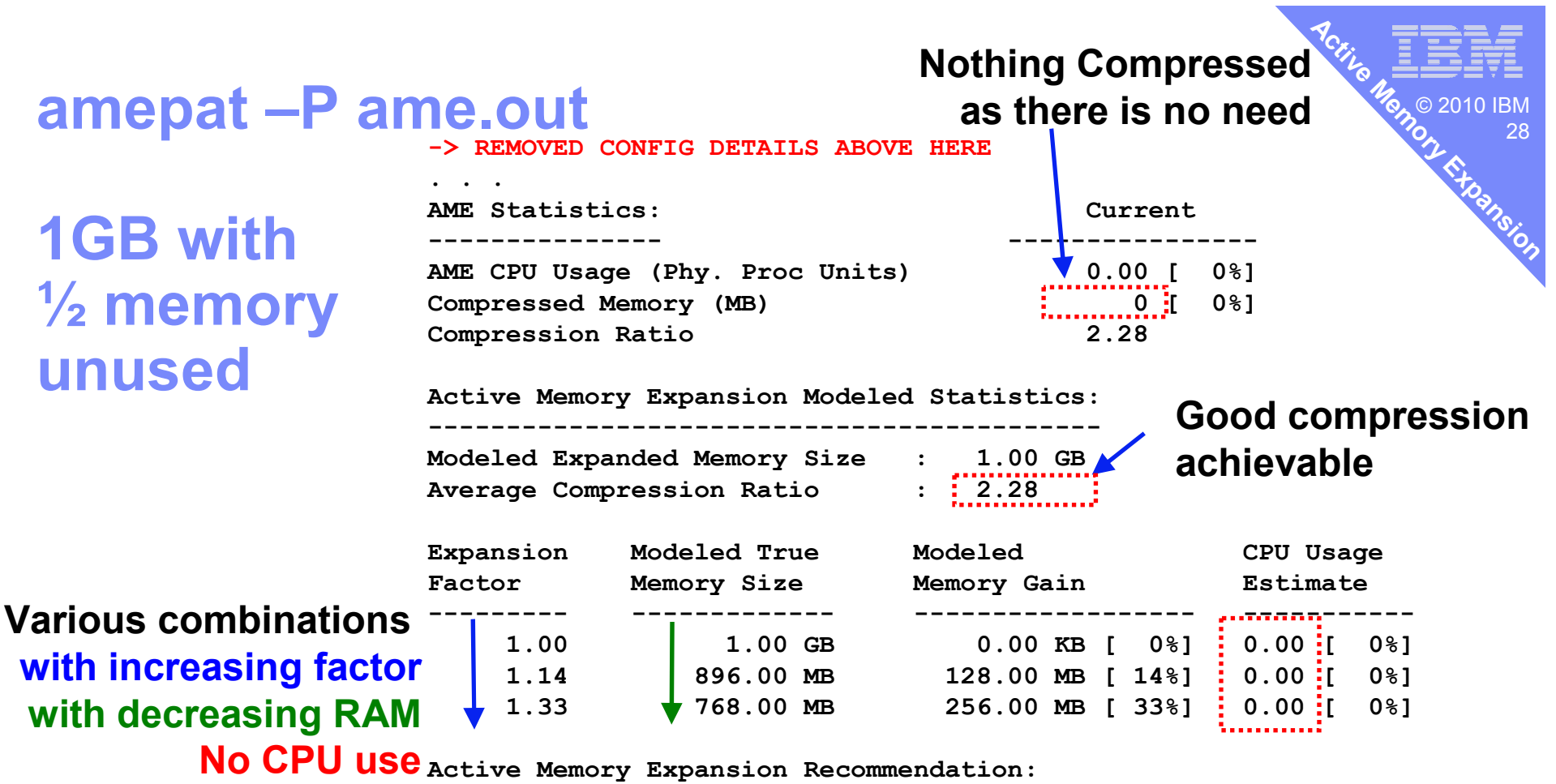

**---------------------------------------**

**AME thinks remove 0.25 GB ofunused RAM is OK**

 **The recommended AME configuration for this workload is to configure the LPAR with a memory size of 768.00 MB and to configure a memory expansion factor of 1.33. This will result in a memory gain of 33%. With this configuration, the estimated CPU usage due to AME is approximately 0.00 physical processors, and the estimated overall peak CPU resource required for the LPAR is 0.02 physical processors.**

**Note: it does no try below 512 MB – that is just too small.**

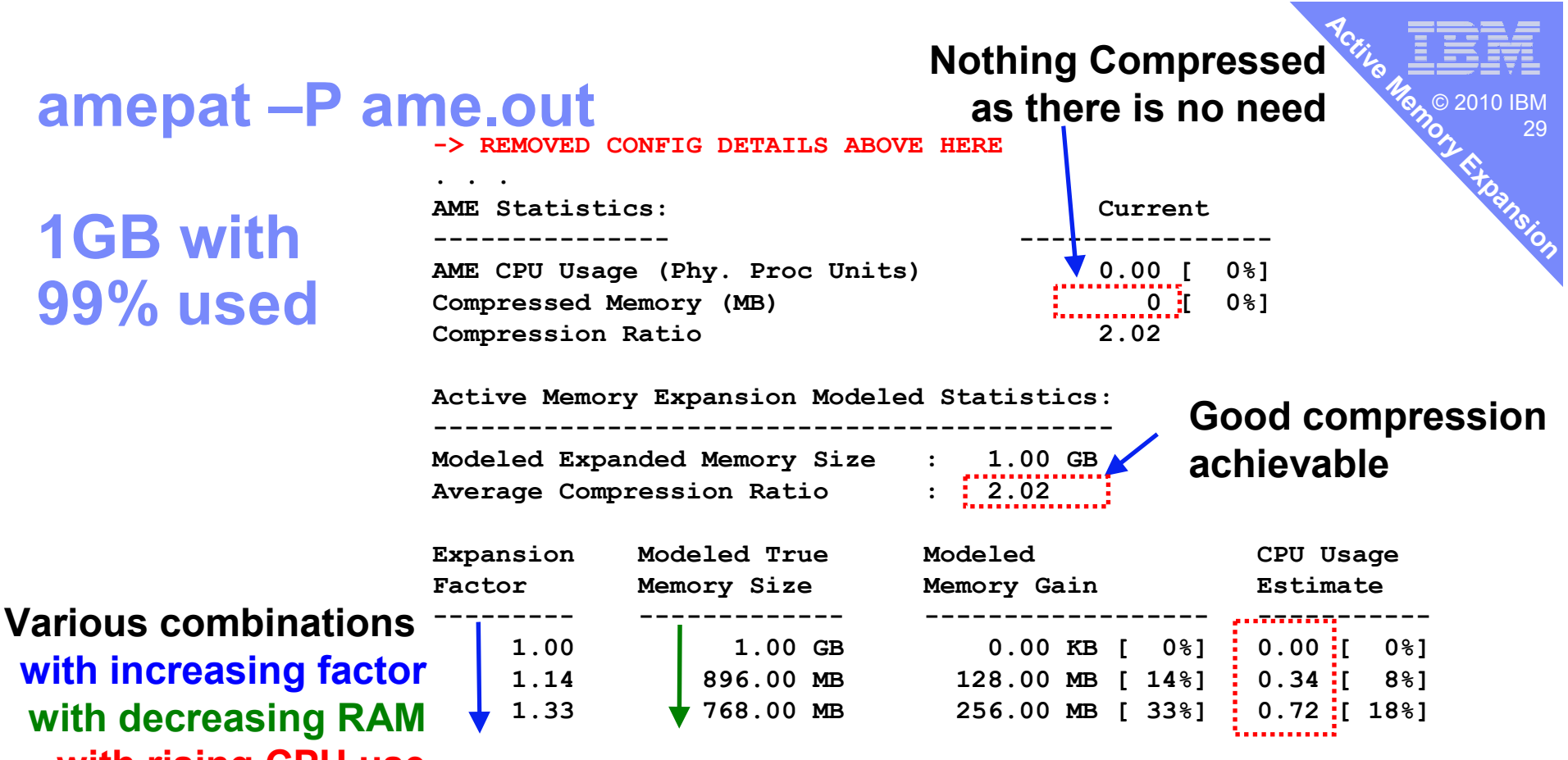

**---------------------------------------**

**Active Memory Expansion Recommendation: with rising CPU use**

 **The recommended AME configuration for this workload is to configure the LPAR with a memory size of 896.00 MB and to configure a memory expansion factor of 1.14. This will result in a memory gain of 14%. With this configuration, the estimated CPU usage due to AME is approximately 0.34 physical processors, and the estimated overall peak CPU resource required for the LPAR is 1.18 physical processors.**

**AME thinks remove 0.125 GB ofRAM is OK with0.34 CPU used**

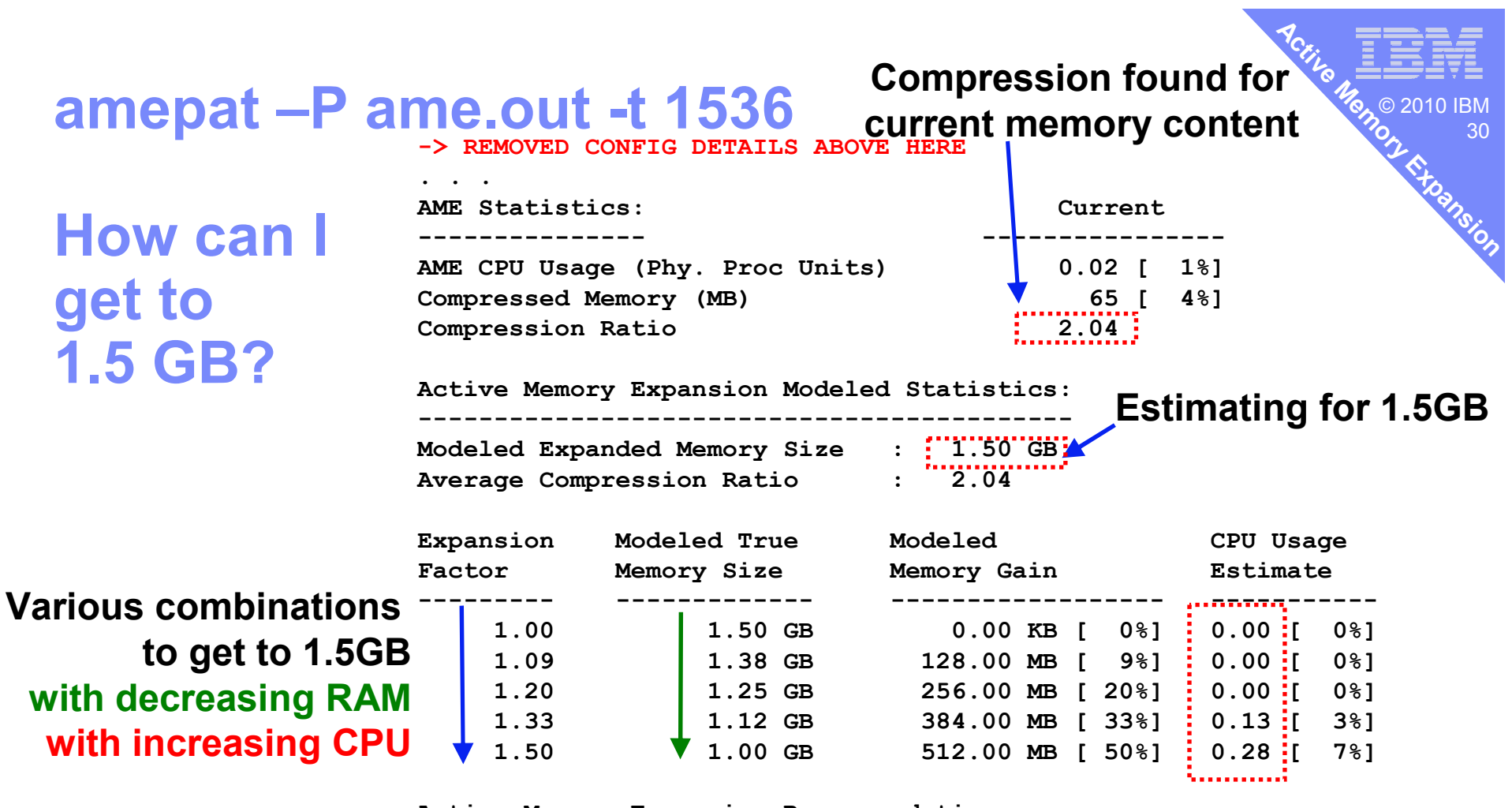

**Active Memory Expansion Recommendation:---------------------------------------**

 **The recommended AME configuration for this workload is to configure the LPAR with a memory size of 1.00 GB and to configure a memory expansion factor of 1.50. This will result in a memory gain of 50%. With this configuration, the estimated CPU usage due to AME is approximately 0.28 physical processors, and the estimated overall peak CPU resource required for the LPAR is 0.85 physical processors.AME thinks 0.28 CPU for 0.5 GB RAM is a good trade-off= last combination**

**You have to make up your own mind!**

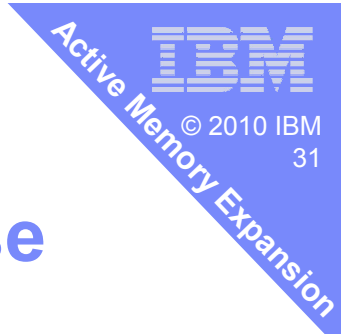

#### **Monitoring Active Memory Expansion in use**

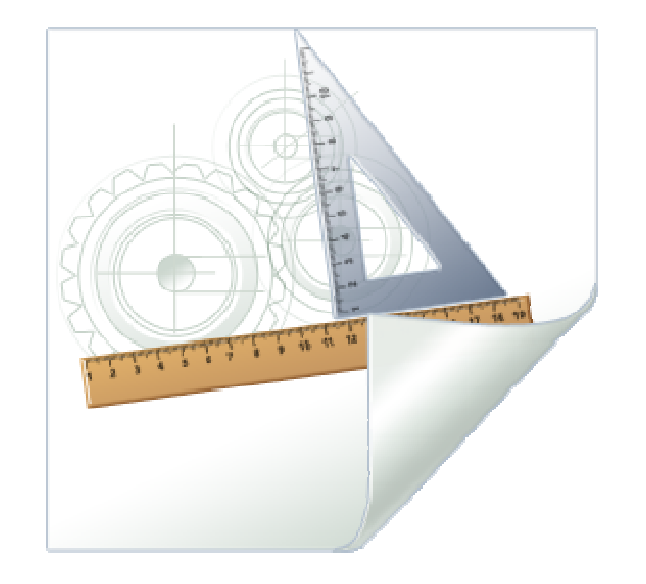

#### 9 © 2010 IBM<br>-32**Active MemoryExpansi**

### **vmstat –c 1**

System configuration: lcpu=16 mem=1536MB tmem=1024MB ent=0.80 mmode=dedicated-E

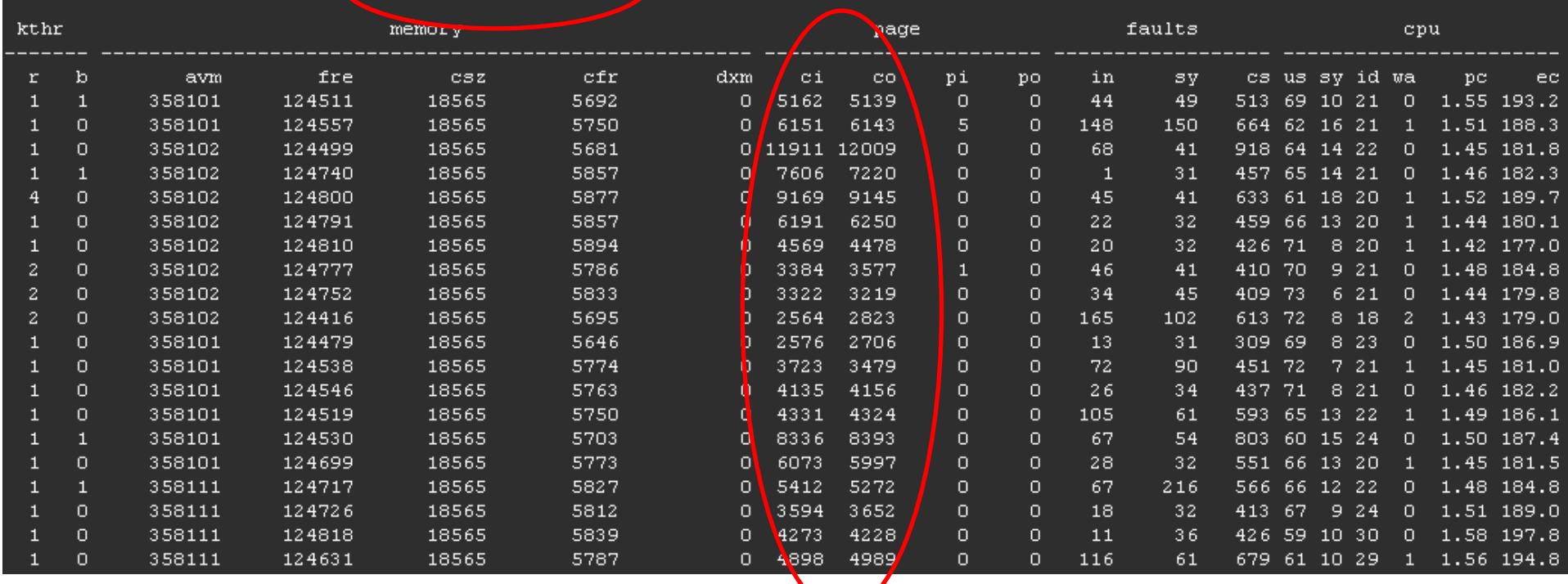

mem = apparent Memory tmem = True Memory

CI = Compressed Page InCO = Compressed Page Out

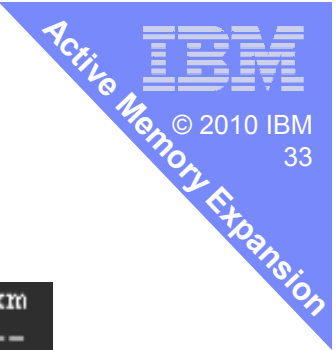

#### **lparstat –c 1**

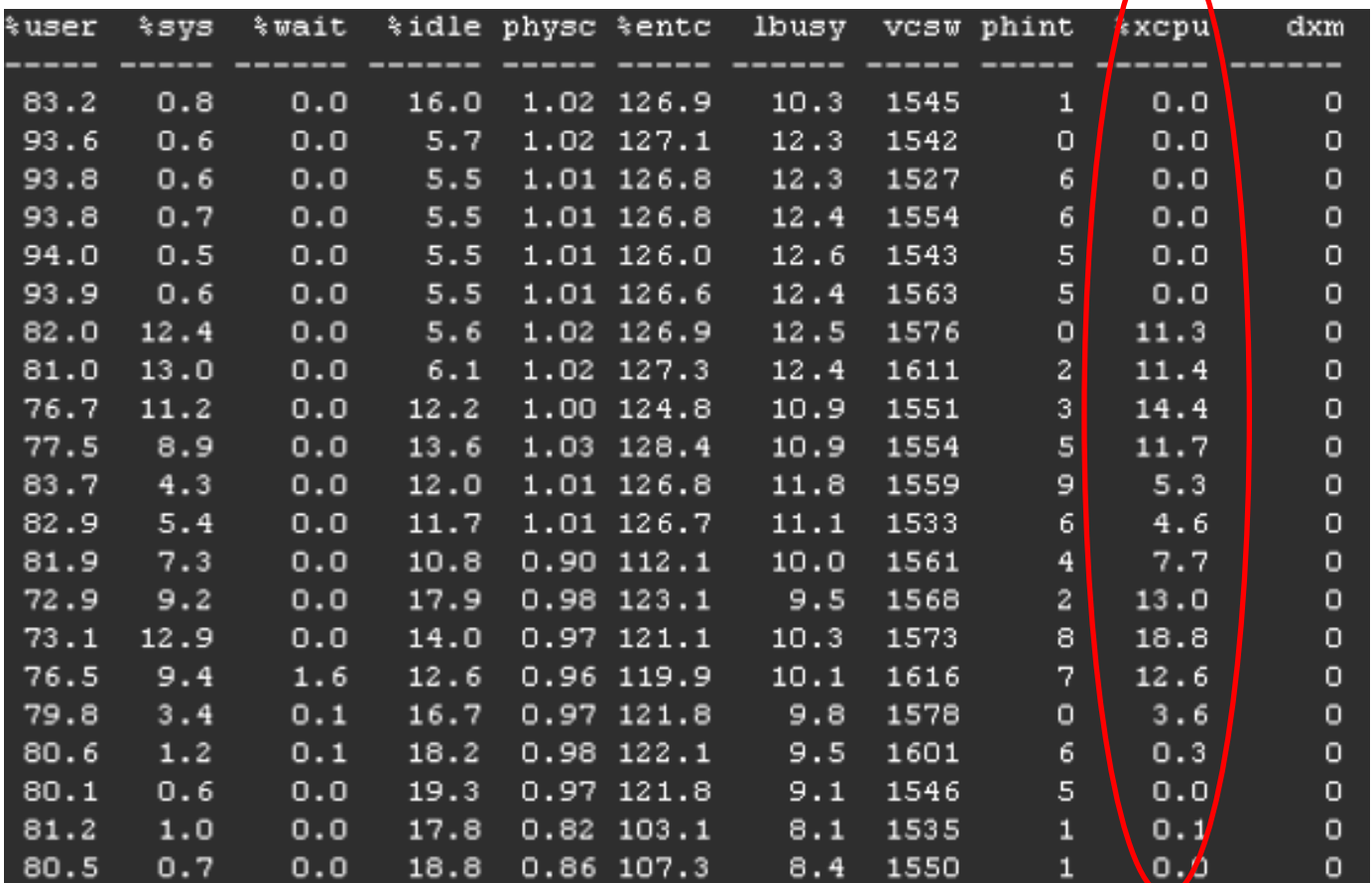

**%xcpu** percentage of CPU time used in eXpansion!

Note: %user + %sys + %wait + %idle still = 100%

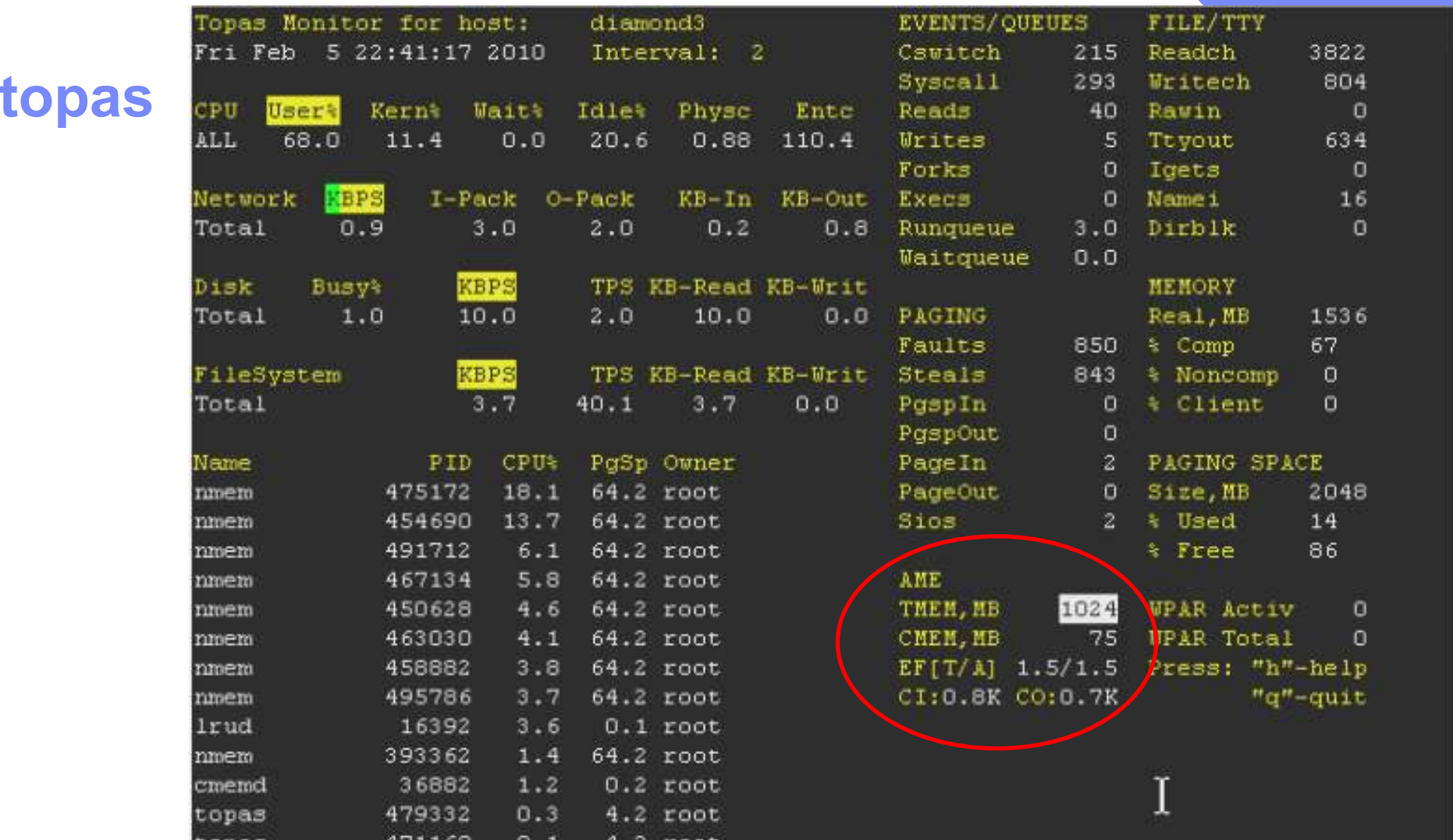

TMEM = True Memory CMEM = Compressed Memory CI = Compressed Page InCO = Compressed Page Out

EF = Expansion Factor $T = target$ A = Actual

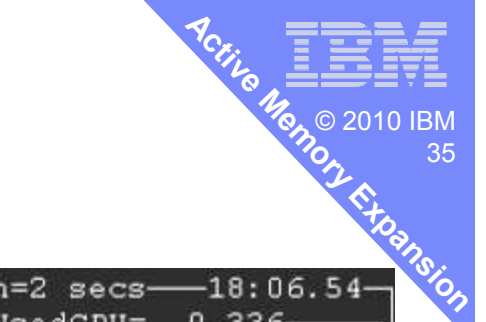

#### **topas\_nmon not aware of AME (yet!)**

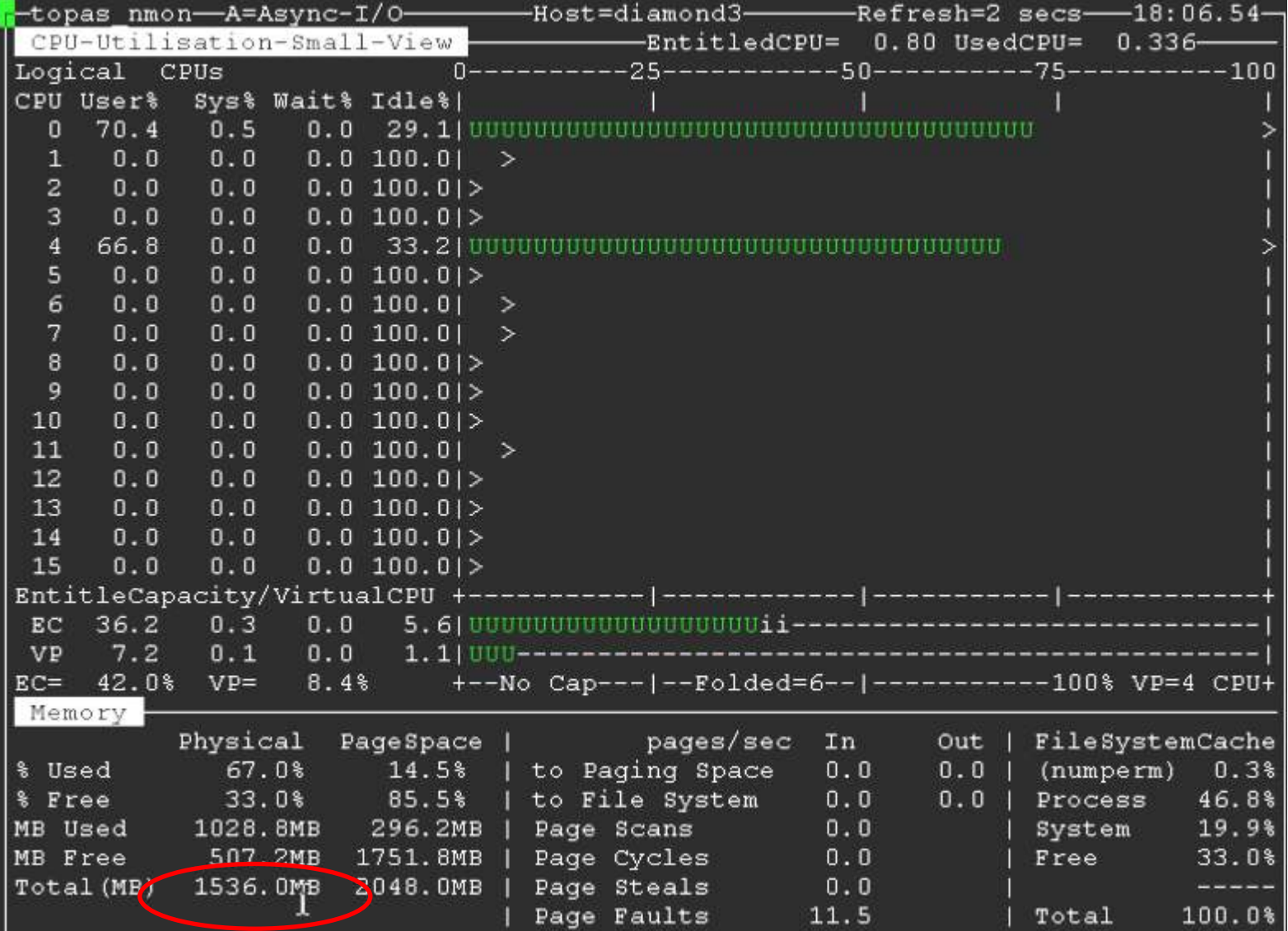

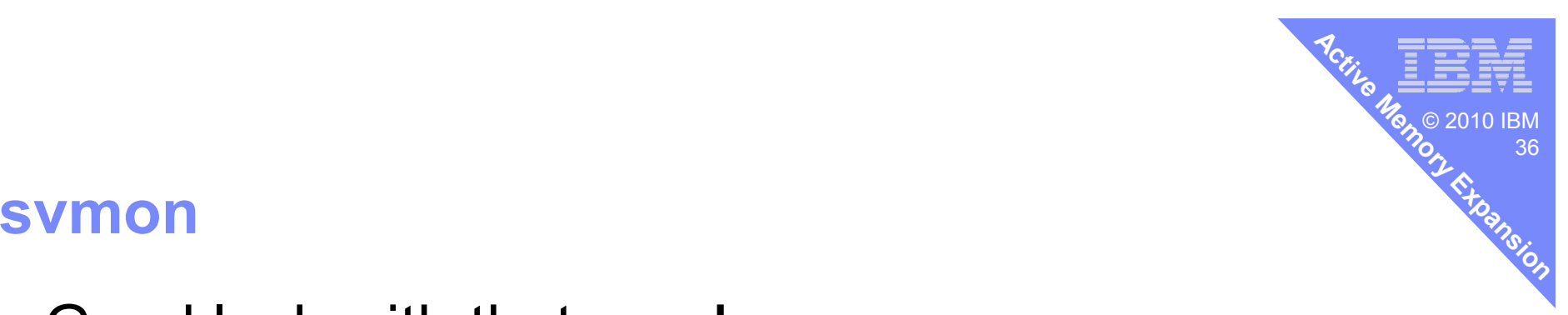

**Good luck with that one !** 

#### **AME Deployment Steps**

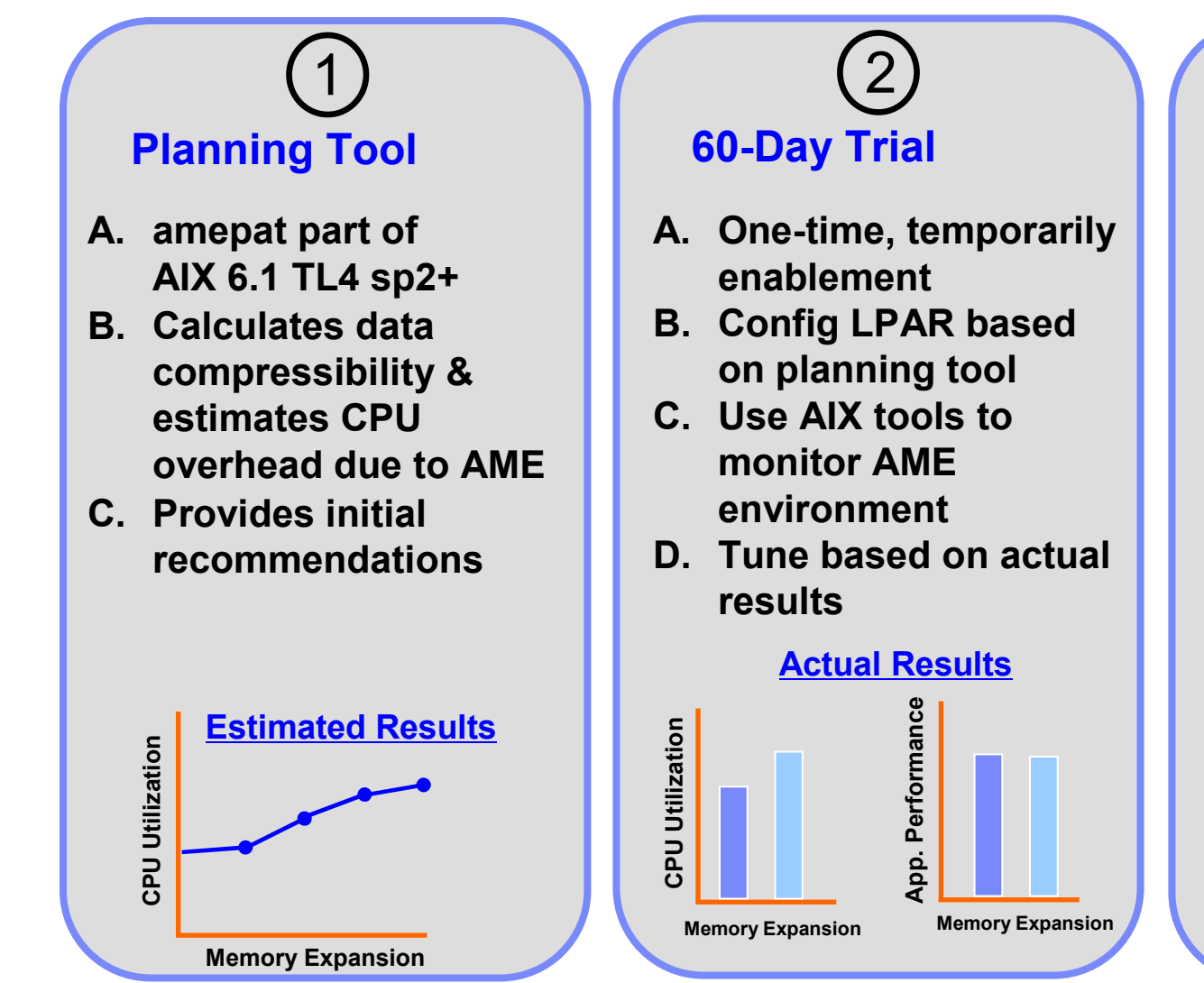

#### **Deploy into Production**

3

**Active**

**Memory**

9

**Expansion** 

37

© 2010 IBM<br>~

- **A. Permanently enable AME**
- **B. Deploy workload into production**
- **C. Continue to monitor workload using AIX performance tools**

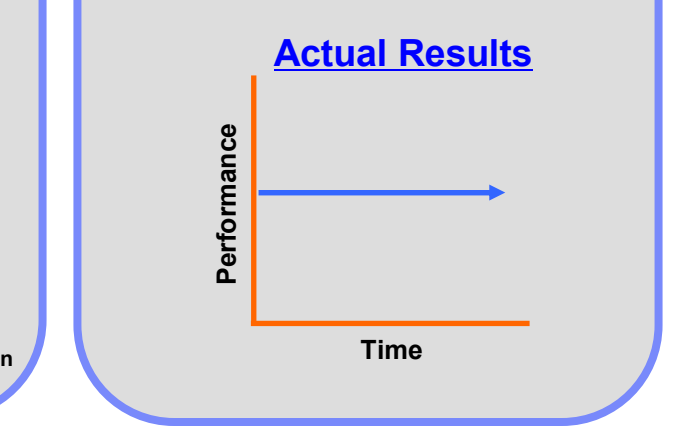

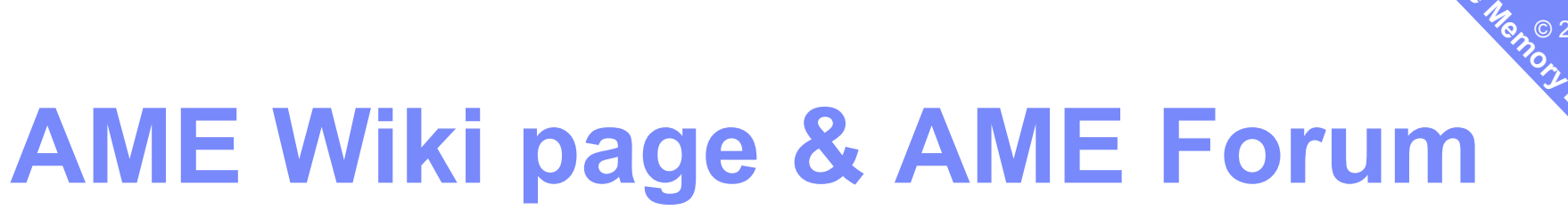

#### AME Public Wiki (on the AIX wiki)

http://www.ibm.com/developerworks/wikis/display/WikiPtype/IBM+Active+Memory+ExpansionURL for trial, presentation, Forum, whitepapers, manual page, Perf Tune Guide, movies

9

38

 $\bm{\phi}$ 

© 2010 IBM<br>-

**Expansio**

**Active**

#### AME Forum

http://www.ibm.com/developerworks/forums/forum.jspa?forumID=2179

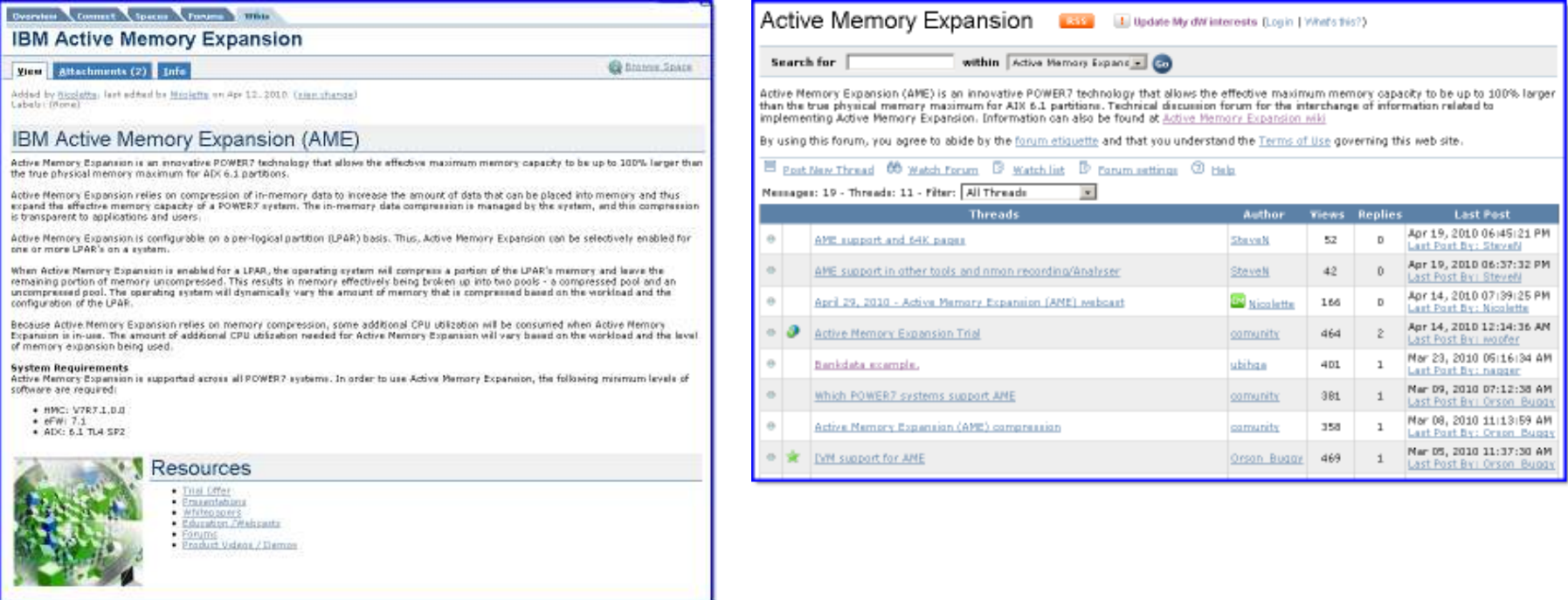

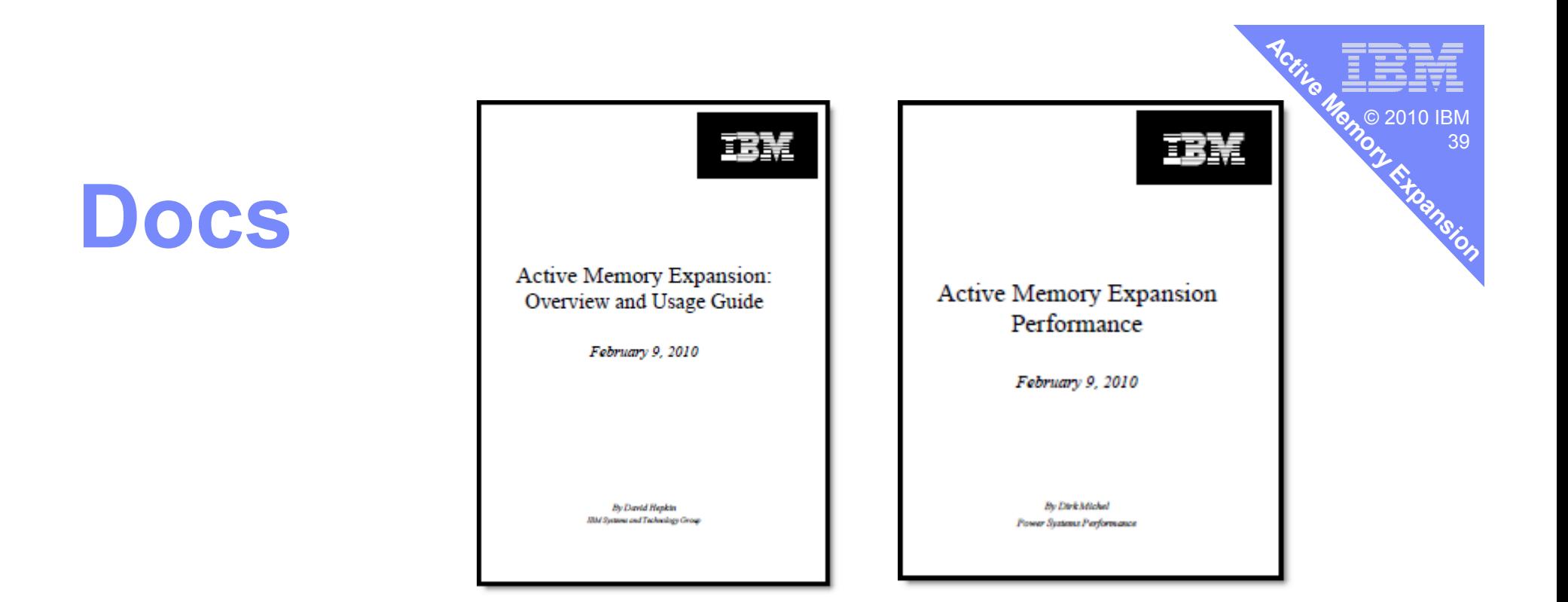

**1) AME Overview & Usage Guide** by David Hepkin 25 pages **2) AME Performance** by Dirk Michel 18 pages From

http://www.ibm.com/systems/power/resources/index.htmlThen click on Whitepapers

AIX Commands Infocenter  $\rightarrow$  amepat, topas, vmstat, Iparstat

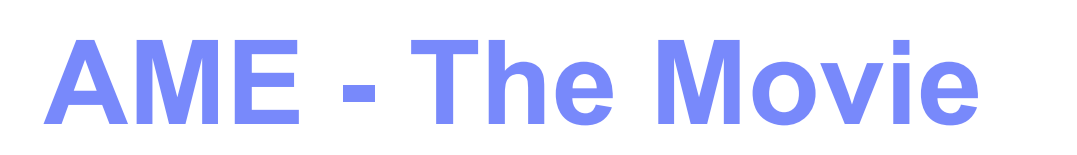

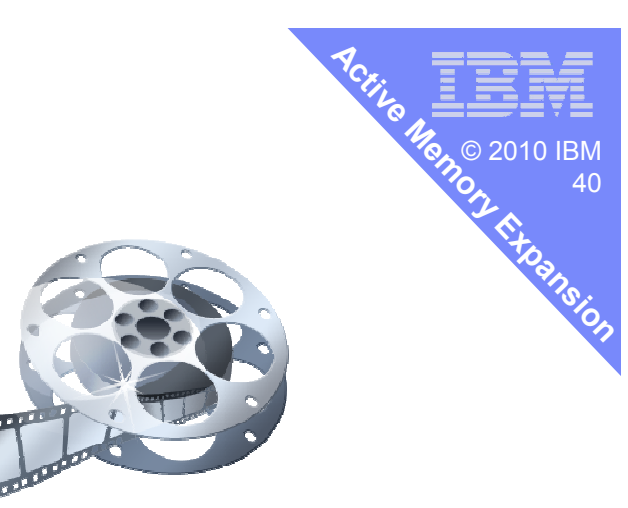

### https://www.ibm.com/developerworks/…wikis/display/WikiPtype/Movies

Look for Movie 79